## **IBM 4758 PCI Cryptographic Coprocessor PKCS #11 Support Program Installation Manual for IBM 4758 Models 002 & 023 Release 2.4.1.0**

**21-JAN-02, 13:49**

#### **Note!**

Before using this information and the product it supports, be sure to read the general information printed under [Appendix J,](#page-60-0) ["Notices" on page J-1.](#page-60-0)

#### **Fifth Edition (January, 2002)**

IBM does not stock publications at the address given below. This and other publications related to the IBM 4758 Coprocessor can be obtained in PDF format from the Library page at http://www.ibm.com/security/cryptocards.

Reader's comments can be communicated to IBM by using the Comments and Questions Form located on the product Web site at http://www.ibm.com/security/cryptocards, or you can respond by mail to:

Department VM9A, MG81/204-3 IBM Corporation 8501 IBM Drive Charlotte, NC 28262-8563 U.S.A.

IBM may use or distribute any of the information you supply in any way it believes appropriate without incurring any obligation to you.

#### **Copyright International Business Machines Corporation 2000, 2002. All rights reserved.**

Note to U.S. Government Users — Documentation related to restricted rights — Use, duplication or disclosure is subject to restrictions set forth in GSA ADP Schedule Contract with IBM Corp.

# **Contents**

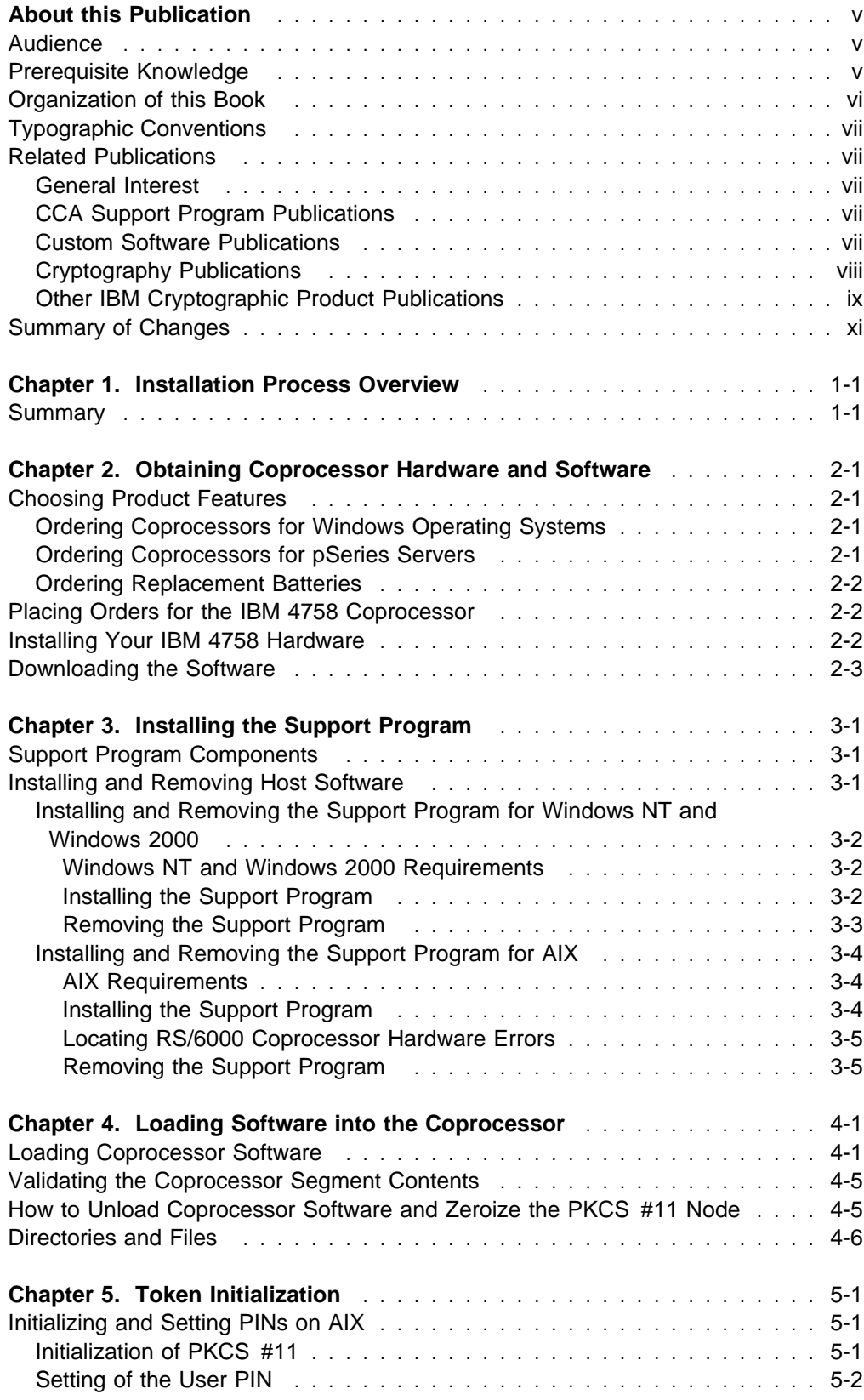

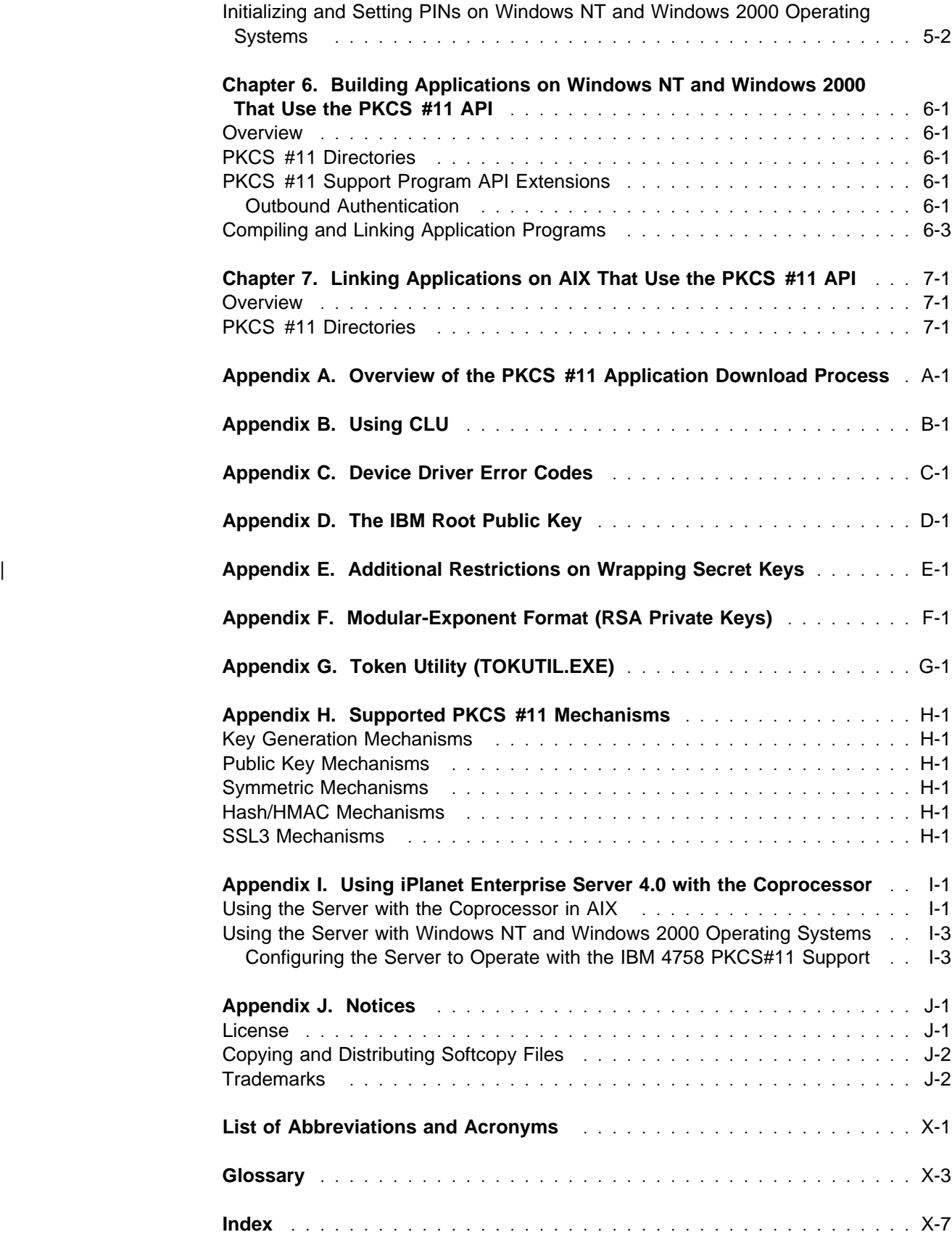

## <span id="page-4-0"></span>**About this Publication**

| This installation manual describes the PKCS #11 Support Program feature Release 2.4.1.0 for the IBM® 4758 PCI Cryptographic Coprocessor Models 002 and 023. This feature includes device drivers, utilities, and the IBM PKCS #11 application and host files.

The feature is designed to be used with an  $AIX@$ , Windows NT $@$ , or Windows 2000 operating system.

Use this manual to help with the following tasks:

- Obtain the support program through the IBM 4758 Web site http://www.ibm.com/security/cryptocards
- Load the software onto a host computer and into the coprocessor
- Use the utilities supplied with the support program to intialize the coprocessor and set PKCS #11 PINs
- Link your application software to the PKCS #11 libraries

### **Audience**

The audience for this publication includes:

- System administrators who install the software
- System and application programmers who determine how the software is to be used

### **Prerequisite Knowledge**

Before you use this publication, familiarize yourself with the contents of the IBM 4758 PCI Cryptographic Coprocessor General Information Manual, located on the Library page of the http://www.ibm.com/security/cryptocards Web site.

### <span id="page-5-0"></span>**Organization of this Book**

- [Chapter 1, "Installation Process Overview"](#page-12-0) summarizes the installation and the operation of the PKCS #11 Support Program.
- [Chapter 2, "Obtaining Coprocessor Hardware and Software"](#page-14-0) describes how to order and obtain the PKCS #11 Support Program.
- [Chapter 3, "Installing the Support Program"](#page-18-0) describes how to install the device drivers, utilities, and PKCS #11 host files onto the host computer.
- [Chapter 4, "Loading Software into the Coprocessor"](#page-24-0) describes how to load the operating system and the PKCS #11 application into the cryptographic coprocessor.
- [Chapter 5, "Token Initialization"](#page-30-0) explains initialization of PKCS #11 tokens.
- [Chapter 6, "Building Applications on Windows NT and Windows 2000 That Use](#page-32-0) [the PKCS #11 API"](#page-32-0) explains how to build applications on Windows NT and Windows 2000 that use PKCS #11 services, and how to link them to the PKCS #11 library.
- [Chapter 7, "Linking Applications on AIX That Use the PKCS #11 API"](#page-36-0) explains how to link applications on AIX that use PKCS #11 services to the PKCS #11 library.
- [Appendix A, "Overview of the PKCS #11 Application Download Process"](#page-38-0) lists the steps a developer needs to perform during development of a PKCS #11 application.
- [Appendix B, "Using CLU"](#page-40-0) describes the use of the Coprocessor Load Utility (CLU).
- [Appendix C, "Device Driver Error Codes" on page C-1](#page-42-0) lists the most common device driver error codes that may be encountered.
- [Appendix D, "The IBM Root Public Key"](#page-44-0) lists the public exponent and modulus (in hex) for the public root key.
- [Appendix F, "Modular-Exponent Format \(RSA Private Keys\)" on page F-1](#page-48-0) describes how modular-exponent (ME) format (RSA private keys) are handled.
- [Appendix G, "Token Utility \(TOKUTIL.EXE\)" on page G-1](#page-50-0) describes the use of the token utility (TOKUTIL.EXE).
- [Appendix H, "Supported PKCS #11 Mechanisms" on page H-1](#page-54-0) lists the supported PKCS #11 mechanisms.
- [Appendix I, "Using iPlanet Enterprise Server 4.0 with the Coprocessor" on](#page-56-0) [page I-1](#page-56-0) describes using the iPlanet Enterprise Server 4.0 with the coprocessor.
- [Appendix J, "Notices"](#page-60-0) includes product and publication notices.
- A list of abbreviations, a glossary, and an index complete the manual.

## <span id="page-6-0"></span>**Typographic Conventions**

This publication uses the following typographic conventions:

- Commands that you enter verbatim onto the command line are presented in **bold** type.
- Variable information and parameters that you enter within commands, such as file names, are presented in *italic* type.
- The names of items that are displayed in graphical user interface (GUI) applications—such as pull-down-menu names, check boxes, radio buttons, and fields—are presented in **bold** type.
- Items displayed within the pull-down menus are presented in **bold italic** type.
- System responses in a non-GUI environment are presented in monospace type.
- Web addresses and file directory-locations are presented in *italic* type.

### **Related Publications**

Check the Library page of the IBM 4758 Web site at http://www.ibm.com/security/cryptocards for the availability of these publications. From the Web site, you can download, view, and print publications available in the Adobe Acrobat portable document format (PDF).

### **General Interest**

- IBM 4758 PCI Cryptographic Coprocessor General Information Manual
- IBM 4758 PCI Cryptographic Coprocessor Installation Manual

### **CCA Support Program Publications**

- IBM 4758 PCI Cryptographic Coprocessor CCA Support Program Installation Manual
- IBM 4758 CCA Basic Services Reference and Guide

### **Custom Software Publications**

- IBM 4758 PCI Cryptographic Coprocessor Custom Software Developer's Toolkit Guide
- IBM 4758 PCI Cryptographic Coprocessor Custom Software Installation Manual
- IBM 4758 PCI Cryptographic Coprocessor Custom Software Interface Reference
- IBM 4758 PCI Cryptographic Coprocessor ICAT User's Guide
- IBM 4758 PCI Cryptographic Coprocessor CP/Q Operating System Overview
- IBM 4758 PCI Cryptographic Coprocessor CP/Q Operating System Application Programming Reference
- IBM 4758 PCI Cryptographic Coprocessor CP/Q Operating System C Runtime Library Reference
- IBM 4758 PCI Cryptographic Coprocessor CCA User Defined Extensions Programming Reference

 AMCC S5933 PCI Controller Data Book, available from Applied Micro Circuits Corporation, 6290 Sequence Drive, San Diego, CA 92121-4358. Phone 1-800-755-2622 or 1-619-450-9333. The manual is available online as an Adobe Acrobat PDF file at http://www.amcc.com/pdfs/pciprod.pdf.

### <span id="page-7-0"></span>**Cryptography Publications**

The following publications describe cryptographic standards, research, and practices applicable to the PCI Cryptographic Coprocessor:

- "Application Support Architecture for a High-Performance, Programmable Secure Coprocessor," J. Dyer, R. Perez, S.W. Smith, and M. Lindemann, 22nd National Information Systems Security Conference, October 1999.
- "Validating a High-Performance, Programmable Secure Coprocessor," S.W. Smith, R. Perez, S.H. Weingart, and V. Austel, 22nd National Information Systems Security Conference, October 1999.
- "Building a High-Performance, Programmable Secure Coprocessor," S.W. Smith and S.H. Weingart, Research Report RC21102, IBM T.J. Watson Research Center, February 1998.
- "Using a High-Performance, Programmable Secure Coprocessor, S.W. Smith, E.R. Palmer, and S.H. Weingart, in FC98: Proceedings of the Second International Conference on Financial Cryptography, Anguilla, February 1998. Springer-Verlag LNCS. 1998. ISBN 3-540-64951-4
- "Smart Cards in Hostile Environments," H. Gobioff, S.W. Smith, J.D. Tygar, and B.S. Yee, Proceedings of the Second USENIX Workshop on Electronic Commerce, 1996
- "Secure Coprocessing Research and Application Issues," S.W. Smith, Los Alamos Unclassified Release LA-UR-96-2805, Los Alamos National Laboratory, August 1996.
- "Secure Coprocessing in Electronic Commerce Applications," B.S. Yee and J.D. Tygar, in Proceedings of the First USENIX Workshop on Electronic Commerce, New York, July 1995.
- "Transaction Security Systems," D.G. Abraham, G.M. Dolan, G.P. Double, and J.V. Stevens, in IBM Systems Journal Vol. 30 No. 2, 1991, G321-0103.
- "Trusting Trusted Hardware: Towards a Formal Model for Programmable Secure Coprocessors," S.W. Smith and V. Austel, in Proceedings of the Third USENIX Workshop on Electronic Commerce, Boston, August 1998.
- "Using Secure Coprocessors," B.S. Yee (Ph.D. Thesis), Computer Science Technical Report CMU-CS-94-149, Carnegie-Mellon University, May 1994.
- "Cryptography: It's Not Just for Electronic Mail Anymore," J.D. Tygar and B.S. Yee, Computer Science Technical Report, CMU-CS-93-107, Carnegie Mellon University, 1993.
- "Dyad: A System for Using Physically Secure Coprocessors," J.D. Tygar and B.S. Yee, Harvard-MIT Workshop on Protection of Intellectual Property, April 1993.
- "An Introduction to Citadel—A Secure Crypto Coprocessor for Workstations," E.R. Palmer, Research Report RC18373, IBM T.J. Watson Research Center, 1992.
- <span id="page-8-0"></span>• "Introduction to the Citadel Architecture: Security in Physically Exposed Environments," S.R. White, S.H. Weingart, W.C. Arnold, and E.R. Palmer, Research Report RC16672, IBM T.J. Watson Research Center, 1991.
- "An Evaluation System for the Physical Security of Computing Systems," S.H. Weingart, S.R. White, W.C. Arnold, and G.P. Double, Sixth Computer Security Applications Conference, 1990.
- "ABYSS: A Trusted Architecture for Software Protection," S.R. White and L. Comerford, IEEE Security and Privacy, Oakland 1987.
- "Physical Security for the microABYSS System," S.H. Weingart, IEEE Security and Privacy, Oakland 1987.
- Applied Cryptography: Protocols, Algorithms, and Source Code in C, Second Edition, Bruce Schneier, John Wiley & Sons, Inc. ISBN 0-471-12845-7 or ISBN 0-471-11709-9
- ANSI X9.31 Public Key Cryptography Using Reversible Algorithms for the Financial Services Industry
- IBM Systems Journal Volume 30 Number 2, 1991, G321-0103
- IBM Systems Journal Volume 32 Number 3, 1993, G321-5521
- IBM Journal of Research and Development, Volume 38 Number 2, 1994, G322-0191
- USA Federal Information Processing Standard (FIPS):
	- Data Encryption Standard, 46-1-1988
	- Secure Hash Algorithm, 180-1, May 31, 1994
	- Cryptographic Module Security, 140-1
- Derived Test Requirements for FIPS PUB 140-1, W. Havener, R. Medlock, L. Mitchell, and R. Walcott. MITRE Corporation, March 1995.
- ISO 9796 Digital Signal Standard
- Internet Engineering Taskforce RFC 1321, April 1992, MD5
- Secure Electronic Transaction Protocol, Version 1.0, May 31, 1997

IBM Research Reports can be obtained from:

IBM T.J. Watson Research Center Publications Office, 16-220 P.O. Box 218 Yorktown Heights, NY 10598

Back issues of the IBM Systems Journal and the IBM Journal of Research and Development may be ordered by calling (914) 945-3836.

### **Other IBM Cryptographic Product Publications**

The following publications describe products that utilize the IBM Common Cryptographic Architecture (CCA) application program interface (API).

- IBM Transaction Security System General Information Manual, GA34-2137
- IBM Transaction Security System Basic CCA Cryptographic Services, SA34-2362
- IBM Transaction Security System I/O Programming Guide, SA34-2363
- IBM Transaction Security System Finance Industry CCA Cryptographic Programming, SA34-2364
- IBM Transaction Security System Workstation Cryptographic Support Installation and I/O Guide, GC31-4509
- IBM 4755 Cryptographic Adapter Installation Instructions, GC31-4503
- IBM Transaction Security System Physical Planning Manual, GC31-4505
- <span id="page-10-0"></span>• IBM Common Cryptographic Architecture Services/400 Installation and Operators Guide, Version 2, SC41-0102
- IBM Common Cryptographic Architecture Services/400 Installation and Operators Guide, Version 3, SC41-0102
- IBM ICSF/MVS General Information, GC23-0093
- IBM ICSF/MVS Application Programmer's Guide, SC23-0098

### **Summary of Changes**

Changes made to the second edition in October, 2000 include:

Chapter 3—Updated the Support Program removal instructions.

Changes made to the third edition in December, 2000 include:

- Chapter 5—Added Outbound Authentication (OA) Manager API and updated subdirectories for compiling applications.
- Added support for the Windows 2000 operating system throughout the manual.

Changes made to the third edition in February, 2001 include:

Chapter 3—Added Windows 2000 device driver information.

Changes made to the third edition in June, 2001 include:

 Chapter 4—Removed warning notes that the public key associated with segment 1 could only be updated a few times before the coprocessor would run out of memory to store the certificate chain. The public key can now be updated a substantial number of times.

Changes made to the fourth edition in August, 2001 include:

- Chapter 5—New chapter describing initialization of PKCS #11 tokens.
- Chapter 6—New chapter describing how to link AIX applications to the PKCS #11 API library.
- Appendix C—Added the 8040FFFB device driver error code.
- Added appendices E, F, G, and H—Including information about modular-exponent (ME) format for RSA keypairs, the token utility (TOKUTIL.EXE), supported PKCS #11 mechanisms, and using the iPlanet Enterprise Server 4.0 with the coprocessor.

21-JAN-02, 13:49

## <span id="page-12-0"></span>**Chapter 1. Installation Process Overview**

This chapter summarizes the installation procedures discussed in this manual and provides a checklist (see [Table 1-1 on page 1-2\)](#page-13-0) for you to use while installing the PCI Cryptographic Coprocessor and the PKCS #11 Support Program.

### **Summary**

The PKCS #11 Support Program includes the following:

• The coprocessor operating system and the PKCS #11 application, which run on the coprocessor and provide support for the PKCS #11 application program interface (API).

The PKCS #11 API is defined on the RSA Laboratories Web site located at http://www.rsasecurity.com/rsalabs/pkcs/pkcs-11/.

 Device drivers and utility programs that run on the host in which the coprocessor is installed. These allow the host to interact with the coprocessor in order to load and configure the PKCS #11 application and request PKCS #11 services.

To obtain and install these components perform the following steps, which are described in this manual:

1. **Obtain the hardware and software**: [Chapter 2, "Obtaining Coprocessor](#page-14-0) [Hardware and Software"](#page-14-0) describes how to order the software from IBM, how to download it from the IBM 4758 Web site, and how to unpack the downloaded files.

**Note:** Concurrent with the availability of support on the RS/6000<sup>®</sup> platform with AIX, IBM has updated the PKCS #11 Support Program distribution procedure. You no longer need to obtain license keys, but instead are guided through a registration process prior to downloading the software. This process is described in [Chapter 2, "Obtaining Coprocessor Hardware and Software" on](#page-14-0) [page 2-1.](#page-14-0)

- 2. **Install the host software**: [Chapter 3, "Installing the Support Program"](#page-18-0) describes how to install the software onto the host in which the coprocessor is installed.
- 3. **Load the coprocessor software**: [Chapter 4, "Loading Software into the](#page-24-0) [Coprocessor"](#page-24-0) describes how to load into the coprocessor the CP/Q++ embedded operating system and the PKCS #11 application.
- 4. **Build or link applications to use with the PKCS #11 API**: [Chapter 6,](#page-32-0) ["Building Applications on Windows NT and Windows 2000 That Use the](#page-32-0) [PKCS #11 API"](#page-32-0) and [Chapter 7, "Linking Applications on AIX That Use the](#page-36-0) [PKCS #11 API"](#page-36-0) describe how to build applications that use PKCS #11 servers or how to link them to the PKCS #11 library.

<span id="page-13-0"></span>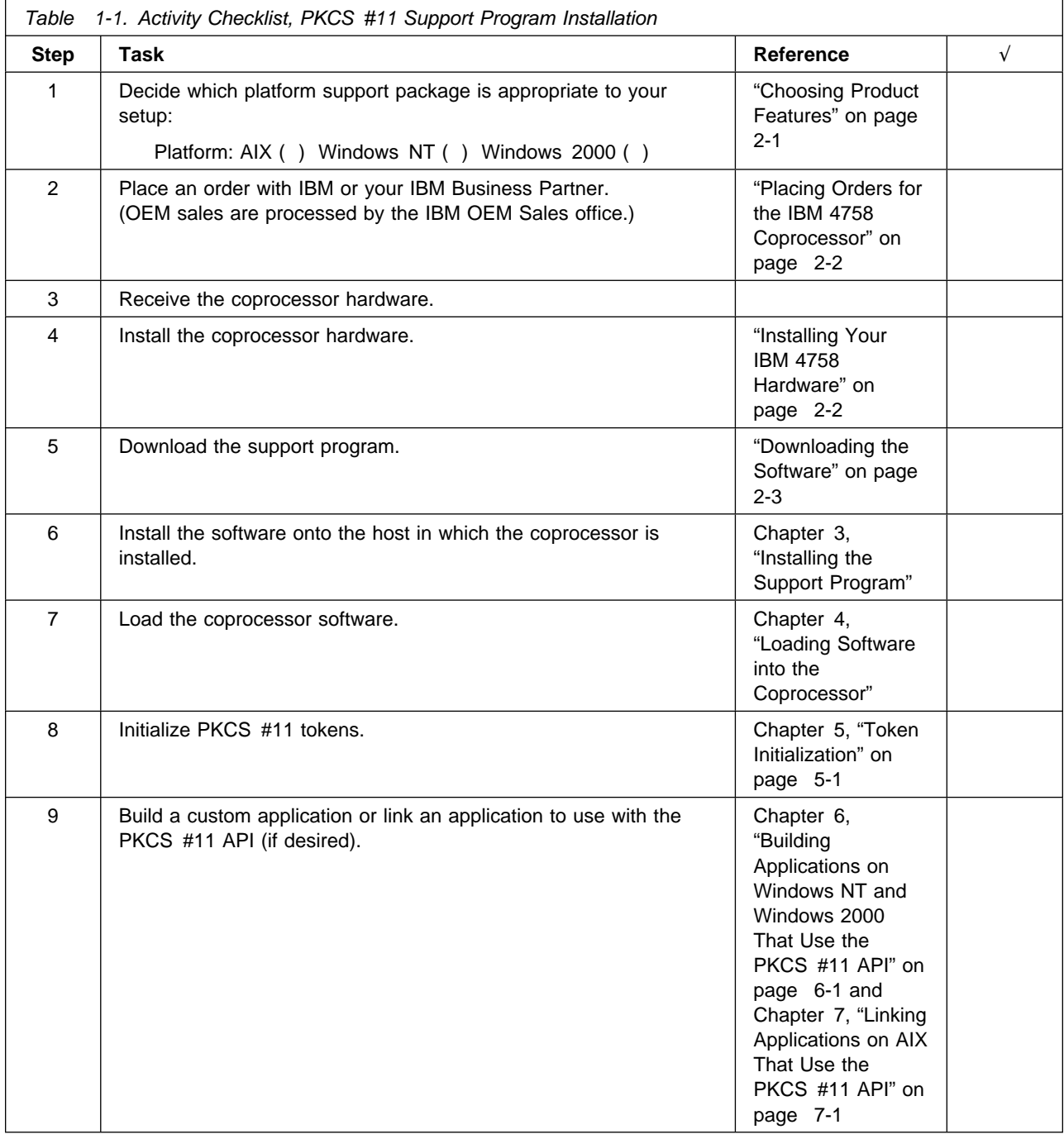

## <span id="page-14-0"></span>**Chapter 2. Obtaining Coprocessor Hardware and Software**

The PKCS #11 Support Program feature is available for download from the Order page of the IBM 4758 Web site at http://www.ibm.com/security/cryptocards. This chapter describes how to:

- Choose the product features you need
- Order the hardware and software
- Download the software

### **Choosing Product Features**

The coprocessor is manufactured in several models, each with different capabilities. Models 002 and 023 incorporate triple-DES and faster hardware than the earlier Models 001 and 013. Only Models 002 and 023 operate with the version 2 software. Model 002 includes advanced physical penetration detection and the product has been certified under FIPS 140-1 at level 4. Model 023 incorporates a different approach to physical penetration detection but is in other respects the same as the Model 002. Model 023 is certified under FIPS 140-1 at level 3.

IBM manufactures two variations of both the Models 002 and 023. The first variations incorporate two batteries, operate on a 5.0 volt PCI bus, and are supplied when you order an IBM 4758 "machine type." The second variations incorporate four batteries, operate on 3.3 or 5.0 volt PCI bus systems, and are supplied when you order features for IBM eServer iSeries, pSeries, and zSeries server systems.

### **Ordering Coprocessors for Windows Operating Systems**

IBM 4758 Model 002 (FIPS 140 level 4) and IBM 4758 Model 023 (FIPS 140 level 3) are ordered from IBM as a machine-type and model. The coprocessor can be installed in typical "Wintel" server and desk-top systems such as the IBM eServer xSeries machines. The coprocessor requires PCI slots that accept full-height, two-thirds-length, PCI boards. IBM tests the coprocessor in most of the IBM xSeries servers. Due to the large number and variety of systems in the marketplace, IBM does not test the coprocessor in other machines. If you encounter difficulty, contact IBM via the http://www.ibm.com/security/cryptocards Web site. IBM will endeavor to assist in problem determination and resolution, but makes no commitment that problems with other system types can be resolved.

The software support for the Windows NT and Windows 2000 will support up to eight coprocessors per system.

### **Ordering Coprocessors for pSeries Servers**

IBM eServer pSeries (RS/6000) users order the Coprocessor as a "feature" when they order their system. Two feature codes are offered:

- **4963** Model 002 class technology FIPS 140 level 4
- **4958** Model 023 class technology FIPS 140 level 3 (to be withdrawn December 3, 2001).

pSeries literature explains which systems support installation of the coprocessor and any limitations. A summary of this information can be found on the IBM eServer pSeries page on the http://www.ibm.com/security/cryptocards Web site.

**Note:** pSeries Engineering does not support use of the IBM 4758 (two-battery, 5.0 volt) Model 002 or Model 023 coprocessors in pSeries systems.

### <span id="page-15-0"></span>**Ordering Replacement Batteries**

IBM offers a replacement-battery kit so that you can maintain the functionality of the Coprocessor. The batteries provide power to a small quantity of internal memory, the clock-calendar, the tamper-detection circuitry, and so forth. It is imperative that batteries with sufficient stored-energy power the coprocessor when it is not in a powered-on system. In the event that the batteries fail, or are removed from the coprocessor, the unit will zeroize and be rendered permanently inoperable. There is no recovery from this situation.

The battery kit contains two batteries and a temporary-battery tray. The shelf life of the batteries in the kit is nearly the same as the useful life of batteries mounted in an IBM 4758 that is continuously powered on. A battery kit should be ordered and the batteries changed as a planned maintenance activity every three to five years. The actual life of the batteries is anticipated to be in excess of five years. When you do change batteries, be sure that they are fresh and have not been in inventory for a long period. pSeries users should order two battery kits for a total of four batteries per coprocessor.

The battery kit is ordered as feature code 1008.

### **Placing Orders for the IBM 4758 Coprocessor**

To order the coprocessor hardware, contact your local IBM Representative or your IBM Business Partner, and order the models and features you have chosen.

Customers in the U.S.A. can contact IBM Direct at 1-800-IBM-CALL. Specifically mention "IBM 4758" so that you can discuss your order with the group that processes IBM 4758 orders.

### **Installing Your IBM 4758 Hardware**

The IBM 4758 is installed in a manner similar to other PCI boards.

- Personal computer users should follow the process described in the IBM 4758 PCI Cryptographic Coprocessor Installation Manual.
- pSeries users should follow the process described in the PCI Cryptographic Installation and Using Guide. (This book can be obtained in Adobe PDF format from http://www.rs6000.ibm.com/resource/hardware\_docs/; locate "PCI Cryptographic" in the list of books.) Note that the order of installation between hardware and the device driver is important in an AIX installation.

#### <span id="page-16-0"></span> **Important**

Be certain that you never remove the coprocessor batteries except as outlined in the battery replacement procedure in the IBM 4758 PCI Cryptographic Coprocessor Installation Manual, or for pSeries users the PCI Cryptographic Coprocessor Installation and Using Guide. The coprocessor is certified at the factory. If it ever detects tampering, or if battery power and system power are simultaneously removed, the factory certification will be zeroized and the coprocessor will be rendered non-functional. There is no recovery from this situation.

If in handling the coprocessor you inadvertently cause a short circuit in the circuitry, a tamper event may occur. This is very unlikely, but be cautious when installing the coprocessor to keep the circuitry from contacting conductive portions of the host machine or adjacent boards.

### **Downloading the Software**

To be sure you receive the latest version of the support program, wait until you have received and installed your coprocessor before you download the support program. At that time you should also check the Web site for any available fix packs. Refer to the Software Updates page of the IBM 4758 Web site at http://www.ibm.com/security/cryptocards.

Download the operating system feature you ordered from the Order page of the http://www.ibm.com/security/cryptocards Web site.

If you plan to use the support program on multiple host computers, you can copy the install images or the executable file to the other hosts.

Now you can install the support program; continue to [Chapter 3, "Installing the](#page-18-0) [Support Program."](#page-18-0)

21-JAN-02, 13:49

## <span id="page-18-0"></span>**Chapter 3. Installing the Support Program**

After downloading the software as described in [Chapter 2, "Obtaining Coprocessor](#page-14-0) [Hardware and Software," follow the procedures in this chapter to](#page-14-0) install the PKCS #11 Support Program onto the host computer in which the coprocessor resides.

This chapter:

- Lists the support program components you are installing
- Lists system prerequisites for installing the software
- Describes how to install the software
- Describes how to uninstall the software

### **Support Program Components**

The procedures in this chapter install the following support program components onto the host computer:

- The IBM 4758 PCI Cryptographic Coprocessor device drivers and related files
- Dynamic Load Libraries (DLLs) or shared objects that allow an application on the host to use the PKCS #11 API
- The utilities and data files needed to load the CP/Q++ operating system and the PKCS #11 application into the coprocessor

### **Installing and Removing Host Software**

For each operating system, the following sections:

- List the hardware and software requirements for the support program
- Describe how to install the support program
- Describe how to remove the support program

After you have installed the software as described in this chapter, you are ready to install software into the coprocessor; see [Chapter 4, "Loading Software into the](#page-24-0) [Coprocessor."](#page-24-0)

### <span id="page-19-0"></span>**Installing and Removing the Support Program for Windows NT and Windows 2000**

#### **Windows NT and Windows 2000 Requirements**

Before you install the support program, make sure your system meets the following requirements:

#### **Hardware**

An IBM-compatible PC with an IBM 4758 PCI Cryptographic Coprocessor installed. During installation of the software, the driver interacts with the coprocessor to arbitrate interrupt settings, DMA channels, and other system resources. For installation instructions regarding the coprocessor hardware, refer to the IBM 4758 PCI Cryptographic Coprocessor Installation Manual.

#### **Software**

Windows NT Version 4.0 or Windows 2000

#### **Disk Space**

Approximately 2 MB

#### **Installing the Support Program**

 **Important** 

The installation process modifies the system registry; it must be performed by a user with administrator privilege.

The PKCS #11 Support Program is shipped as an InstallShield package file. Run the file to install the PKCS #11 Support Program. The host must be rebooted to complete the installation of the device driver.

The installation process performs the following actions:

- 1. Places the PKCS #11 host files under the install directory specified. The host files are contained in the following directories.
	- pkcs11\bin\nt pkcs11\etc pkcs11\lib\nt\msvcmasm pkcs11\lib\nt\vacppmsm pkcs11\include pkcs11\src
- 2. Places the device driver (cryptont.sys or cryptw2k.sys) in %SystemRoot%\system32\drivers
- 3. On Windows 2000 only, places cryptw2k.inf in %Windir%\inf
- 4. On Windows 2000 only, within the Registry group HKEY\_LOCAL\_MACHINE and key SYSTEM\CurrentControlSet\Control\Session Manager\Environment, creates key entry with name IBM4758, value %Windir%\inf
- 5. Creates the following within the Registry group HKEY\_LOCAL\_MACHINE and key SYSTEM\CurrentControlSet\Services,
	- a. Key for cryptont or cryptw2k
- 1) Key entry for Start, value 1
- 2) Key entry for Type, value 1
- 3) Key entry for ErrorControl, value 1
- 4) Key for Parameters
	- a) Key entry for IdSelect, value 0
- <span id="page-20-0"></span>6. Creates the following within the Registry group HKEY\_LOCAL\_MACHINE and key SYSTEM\CurrentControlSet\Services\EventLog\System
	- a. Key for cryptont or cryptw2k
		- 1) Key entry for EventMessageFile, value
		- <INSTALLDIR>\pkcs11\bin\nt\cryptmsg.dll
		- 2) Key entry for TypesSupported, value 7
- 7. Modifies the system PATH environment variable to include <INSTALLDIR>\pkcs11\bin\nt

The PKCS #11 package includes the Coprocessor Load Utility (CSUNCLU.EXE) which is located in the pkcs11\bin\nt directory. The package also includes the Dynamic Link Library (DLL) that applications on the host would use to obtain PKCS #11 services (CRYPTOKI.DLL), which is located in the pkcs11\bin\nt directory. The other PKCS #11 host files are used to build custom applications that invoke PKCS #11 services. See [Chapter 6, "Building Applications on Windows NT and Windows](#page-32-0) [2000 That Use the PKCS #11 API" on page 6-1](#page-32-0) for details.

#### **Removing the Support Program**

The support program should be removed using the "Add/Remove Programs" utility in the Control Panel. This will remove all of the PKCS #11 host files, the device driver, and all of the registry entries created during the install. The system PATH environment variable is not modified to remove the <INSTALLDIR>\pkcs11\bin\nt directory, which can be done manually after uninstalling.

### <span id="page-21-0"></span>**Installing and Removing the Support Program for AIX**

 **Important** 

The installation process requires root-level authority; it must be performed by a system administrator with that authority.

#### **AIX Requirements**

Before you install the support program, make sure your system meets the following requirements:

#### **Hardware**

An RS/6000 computer with an IBM 4758 PCI Cryptographic Coprocessor Models 002 or 023 installed. During installation of the software, the driver interacts with the coprocessor to arbitrate interrupt settings, DMA channels, and other system resources. For installation instructions regarding the coprocessor hardware, refer to the IBM 4758 PCI Cryptographic Coprocessor Installation Manual.

#### **Software**

| AIX Version 4.3.3 (32-bit mode only) or 5.1

| The following software packages which you download from the IBM 4758 Web site, http://www.ibm.com/security/cryptocards:

- A device driver appropriate to your release of AIX:
	- | For use with AIX 4.3.3: Release 4.3.3.0 PCI Cryptographic Coprocessor | device driver, file **devices.pci.14109f00.rte-43x**.
	- For use with AIX 5.1: Release 5.1.0.0 PCI Cryptographic Coprocessor | device driver, file **devices.pci.14109f00.rte-51c**.

#### **Disk Space**

4 MB in the /usr file system.

#### **Installing the Support Program**

To install the support program:

- 1. Log on as **root**.
- 2. Enter the command **smitty cfgmgr**; you are prompted to enter the location of the software to be loaded.
- 3. Enter the location of the install images you obtained using the procedure described in ["Downloading the Software" on page 2-3;](#page-16-0) the software is installed.
- 4. Press **F10** to exit **smitty**.
- 5. To confirm successful installation of the driver, enter the command **lsdev -C -l crypt0**; the system message should reflect status Available.
- 6. Enter the command **smitty install\_latest**.
- 7. Enter the location of the install images you obtained using the procedure described in ["Downloading the Software" on page 2-3;](#page-16-0), the software is installed.
- 8. When requested, enter **csuf** as the package name.

<span id="page-22-0"></span>You may want to read or print /usr/lpp/csuf/README;. This file contains current information about the support program.

There are two install packages:

**csuf.com** Common files across CCA and PKCS #11

**csuf.pkcs11** PKCS #11 files

**Note:** No additional configuration is needed.

#### **Locating RS/6000 Coprocessor Hardware Errors**

Errors occurring in the coprocessor hardware are placed in the AIX error log. To process and view the log, enter the command

errpt -a -N crypt0, libscc.a | more

#### **Removing the Support Program**

If your key storage files are located in the default directories, back up or save them before you remove the support program; removing the software deletes those key storage files located in the default directories.

To remove the support program:

- 1. Log on as **root**.
- 2. Enter the command **rmdev -dl crypt0**; the coprocessor device driver and related information are removed.
- 3. Enter the command **smitty install\_remove**; you are prompted to enter the product names.
- 4. Enter the product names **csuf.com**, **csuf.pkcs11**, and **devices.pci.14109f00.rte**.
- 5. Verify that the "REMOVE dependent software" value is **NO**. Also, verify that the "Preview Only" value is **NO**.
- 6. Press **Enter**.

21-JAN-02, 13:49

## <span id="page-24-0"></span>**Chapter 4. Loading Software into the Coprocessor**

After installing the support program onto the host computer (as described in [Chapter 3, "Installing the Support Program"\)](#page-18-0) use the Coprocessor Load Utility (CLU) to load the operating system and the PKCS #11 application into the coprocessor.

If you obtain updates to the support program, use the CLU to reload the necessary program segments; you can also load software from other vendors using the CLU.

This chapter includes instructions for using the CLU to install and uninstall the software that runs within the coprocessor[. Appendix B, "Using CLU" on page B-1](#page-40-0) contains a detailed reference on the use of the CLU.

For an in-depth description of the code loading controls and the security considerations the coprocessor implements, refer to the research paper Building a High-Performance Programmable, Secure Coprocessor that is available on the IBM 4758 Web site Library page at http://www.ibm.com/security/cryptocards.

### **Loading Coprocessor Software**

This section describes how to load the PKCS #11 application and the operating system into the coprocessor. In particular, it describes how to:

- Determine which software is currently loaded into the coprocessor
- Determine which CLU files need to be loaded into the coprocessor
- Download the requisite CLU files into the coprocessor

The discussion in this section assumes that the Coprocessor Load Utility (CSUNCLU.EXE) is in a directory that is part of the PATH environment variable.

**Note:** On the the AIX operating system, the command for CLU is CSUFCLU.

Memory on the coprocessor is partitioned into three segments. Each segment has a state that determines what information is associated with the segment and how that information may be changed. The information associated with a segment usually includes a public key. In general, the coprocessor allows changes to be made to a segment's state and associated information only if the command to make the changes has been signed by the corresponding private key.

To use the PKCS #11 application, segment 1 must contain basic hardware diagnostic routines and the software mechanisms that ensure nothing is loaded into the coprocessor without proper authorization. Segment 2 must hold the coprocessor's embedded operating system (CP/Q++). And segment 3 must contain the PKCS #11 application itself. The remainder of this section describes how to use CLU to achieve this goal.

#### **Determine Which Software is in the Coprocessor**

To determine the current state and content of each segment, use CLU's ST command, for example:

#### **csunclu \logfile-directory\41-00049.log ST**

**Note:** On the AIX operating system, the command for CLU is CSUFCLU.

<span id="page-25-0"></span>Figure 4-1 on page 4-2 shows a typical response. The items in bold type are of particular interest and are discussed following the figure.

======================================================================  $CSUNCLU$  clu.log st begun Thu Aug 30 14:36:24 2001 \*\*\*\*\*\*\*\*\*\*\* Command st started. ---- Thu Aug 30 14:36:24 2001  $***$  VPD data; PartNum = 04K9116 \*\*\* VPD data; EC Num = F75653F \*\*\* VPD data; **Ser Num** = 41-00137 \*\*\* VPD data; Description = IBM4758-023 3.3V FIPS 140 LVL 3  $***$  VPD data; Mfg. Loc. = IBM041  $***$  VPD data; Flags = 2300300020000000 \*\*\* ROM Status; PIC ver: 2100, ROM ver: 202 ((( **ROM Status;** INIT: **INITIALIZED** ((( **ROM Status;** SEG2: **RUNNABLE , OWNER2: 2** \*\*\* ROM Status; SEG3: RUNNABLE, OWNER3: 14 \*\*\* Page 1 Certified: YES \*\*\* Segment 1 Image: CCA 2.20 & PKCS#11 Segment-1 2000030610562201D00022 000000000000000000000 \*\*\* Segment 1 Revision: 220 \*\*\* Segment 2 Image: CCA 2.40 & PKCS#11 Segment-2 2001072313572402D00000 000000000000000000000 \*\*\* Segment 2 Revision: 240 ((( **Segment 3 Image:** PKCS #11 Application 21824845  $\ldots$  (60-second delay)... \*\*\* Query Adapter Status successful \*\*\* Obtain Status ended successfully! \*\*\*\*\*\*\*\*\*\*\* Command st ended. ---- Thu Aug 30 14:37:40 2001

Figure 4-1. Typical CLU Status Response

#### **Ser Num**

The serial number of the coprocessor (for example, 41-00049).

#### **Description**

A statement that describes the coprocessor. Auditors should review this and other status information to confirm that an appropriate coprocessor is in use.

#### **ROM Status**

The coprocessor must always be in an INITIALIZED state. If the status is ZEROIZED, the coprocessor has detected a possible tamper event and is in an unrecoverable, non-functional state. (Unintended "tamper" events can be caused by improper handling of the coprocessor. Only remove the batteries when following the recommended battery changing procedure, maintain the coprocessor in the safe temperature range, and so on. Refer to the IBM 4758 PCI Cryptographic Coprocessor Installation Manual.)

#### **ROM Status SEG2 / SEG3**

Several status conditions for segment 2 and segment 3 exist including:

- UNOWNED: currently not in use, no content
- RUNNABLE: contains code and is in a generally usable state.

Owner identifiers are also shown. The PKCS #11 application is assigned identifier 2 for segment 2 and identifier 14 for segment 3. **Any other code identifier** indicates that the software is not the PKCS #11 product code. In all cases, be certain that the proper software is loaded in your coprocessor. Unauthorized or unknown software can represent a security risk.

#### <span id="page-26-0"></span>**Segment 1 Image**

The name and description of the software loaded in segment 1. For a factory-fresh coprocessor, the name will include "FACTORY." This image and associated validation key will need to be changed.

For a previously initialized coprocessor, the name will probably include "CCA" or "PKCS#11." Be sure to observe the revision level.

#### **Segment 2 and 3 Images**

If these segments are RUNNABLE, observe the image name and the revision level. "PKCS11" in the image name means that the contents have been provided as part of the PKCS #11 Support Program. Be sure to observe the revision level.

#### **Determine Which CLU Files to Load**

The steps to take to load the PKCS #11 application and other required software into the coprocessor depend on the status and contents of the various segments, as follows.

#### **Segment 1 State**

If CLU's ST command does not indicate segment 1 is in the INITIALIZED state or if page 1 is not certified, the PKCS #11 application cannot be loaded into the coprocessor without additional assistance from IBM.

If segment 1 is INITIALIZED and page 1 is certified, the states of segments 2 and 3 dictate how to proceed:

#### 1. **Case 1 - Segment 2 UNOWNED**

If CLU's ST command indicates segment 2 is UNOWNED, the contents of segment 1 (as specified in the "Segment 1 Image" line) dictate how to proceed:

a. **Coprocessor in Factory-Fresh State** - If software has never been loaded into the coprocessor (for example, if the coprocessor has just been removed from a factory-sealed package), the segment 1 image name will include "FACTORY." In this case, load CR1rrrss.CLU into the coprocessor, for example:

#### **CSUNCLU \logfile-directory\41-00049.log PL \pkcs11\etc\CR1rrrss.CLU**

CR1rrrss updates the system software in segment 1.

After this command has been performed, segment 1 has been loaded with the current version of the required system software. Proceed as directed in case [1c on page 4-4.](#page-27-0)

b. **Segment 1 Downlevel** - If segment 1 contains a downlevel version or revision of CCA segment 1, load CE1rrrss.CLU into the coprocessor.

For example:

#### **CSUNCLU \logfile-directory\41-00049.log PL \pkcs11\etc\CE1rrrss.CLU**

CE1rrrss.CLU updates the system software in segment 1.

The README file specifies which version and revision of CCA segment 1 is current.

<span id="page-27-0"></span>After this command has been performed, segment 1 has been loaded with the current version of the required system software. Proceed as directed in case 1c on page 4-4.

c. **Segment 1 Current** - If segment 1 contains the appropriate version and revision of CCA segment 1, load PNWrrrss.CLU into the coprocessor, for example:

#### **CSUNCLU \logfile-directory\41-00049.log PL \pkcs11\etc\PNWrrrss.CLU**

PNWrrrss.CLU loads the coprocessor operating system into segment 2 and the PKCS #11 application into segment 3. Segments 2 and 3 are now RUNNABLE. Proceed as directed for case 2.

The README file specifies which version and revision of CCA segment 1 is current.

#### 2. **Case 2 - Segment 2 RUNNABLE, Segment 3 RUNNABLE**

If CLU's ST command indicates both segments 2 and 3 are RUNNABLE, the owner identifiers associated with segments 2 and 3 dictate how to proceed.

a. **Segment 2 Owner ID 2 and Segment 3 Owner ID 14** - If the owner identifier associated with segment 2 is 2 and the owner identifier associated with segment 3 is 14, the PKCS #11 application has already been loaded into the coprocessor. You may wish to confirm the segment contents as described in ["Validating the Coprocessor Segment Contents" on page 4-5.](#page-28-0)

You may update the operating system and the PKCS #11 application by loading PEXrrrss.CLU into the coprocessor, for example:

#### **CSUNCLU \logfile-directory\41-00049.log PL \pkcs11\etc\PEXrrrss.CLU**

b. **Segment 2 Owner ID 2 and Segment 3 Owner ID not 14** - If the owner identifier associated with segment 2 is 2 and the owner identifier associated with segment 3 is not 14, load CRSrrrss.CLU into the coprocessor, for example:

#### **CSUNCLU \logfile-directory\41-00049.log PL \pkcs11\etc\CRSrrrss.CLU**

CRSrrrss.CLU relinquishes ownership of segment 2. It also removes the code from segments 2 and 3 and erases any information that the application in segment 3 has saved in the coprocessor's nonvolatile memory.

If this command fails, further assistance from IBM is required. (The failure may indicate the public key associated with segment 2 has not been set to the expected value.)

If this command succeeds, segment 2 is UNOWNED. Proceed as directed for case [1 on page 4-3.](#page-26-0)

c. **Segment 2 Owner ID not 2** - If the owner identifier associated with segment 2 is not 2, it may not be possible to load the PKCS #11 application into the coprocessor. To do so requires the assistance of the owner of segment 2, who must supply a CLU file to surrender that ownership. If such a CLU file can be obtained and loaded, segment 2 will become UNOWNED and the instructions for case [1 on page 4-3](#page-26-0) apply.

### <span id="page-28-0"></span>**Validating the Coprocessor Segment Contents**

During manufacture, each coprocessor generates an RSA keypair (the "device key") and exports the public key. (The private key is stored in the card and never leaves it.) IBM uses a second RSA keypair key (the "class key") to generate a certificate for the device public key. The certificate includes a digital signature of the device public key; the digital signature is produced using the class private key. The device key certificate is stored in the coprocessor's nonvolatile memory.

The class key used for a particular coprocessor depends on several factors (including the model and operating voltage). Certificates for all class keys currently in use are shipped with the PKCS #11 Support Program (see ["Directories and](#page-29-0) [Files" on page 4-6](#page-29-0) for details). These certificates are signed using IBM's root keypair.

The CLU VA command essentially confirms that a coprocessor contains the software it claims it contains. In particular, the VA command

- 1. Uses IBM's public root key (which is hardcoded into CLU<sup>1</sup> and can be found in [Appendix D, "The IBM Root Public Key" on page D-1\)](#page-44-0) to validate the class key certificate
- 2. Retrieves the device key certificate from the coprocessor and validates the device key certificate using the class key
- 3. Retrieves a copy of the device status information that has been signed with the device private key and validates the status information using the device public key

The README file describes the expected response from the VA command.

Sample VA commands are:

For a 5V Model 002:

**CSUNCLU \logfile-directory\41-00049.log VA \pkcs11\etc\40H9951V.CLU**

For a 3.3V Model 023:

**CSUNCLU \logfile-directory\41-00049.log VA \pkcs11\etc\40H9858V.CLU**

### **How to Unload Coprocessor Software and Zeroize the PKCS #11 Node**

To remove the PKCS #11 application and operating system from the coprocessor and erase any token objects that have been created, load CRSrrrss.CLU into the coprocessor, for example:

#### **CSUNCLU \logfile-directory\41-00049.log PL\pkcs11\etc\CRSrrrss.CLU**

<sup>1</sup> Cautious users should ensure they have an unmodified copy of CSUNCLU.EXE.

### <span id="page-29-0"></span>**Directories and Files**

The *pkcs11/etc* directory contains files to be used as input to CLU including those listed as follows.

 CR1rrrss.CLU, which loads release rrr revision ss of IBM's system software into a coprocessor. The system software includes basic hardware diagnostic routines and the software mechanisms that ensure nothing is loaded into the coprocessor without proper authorization.

CR1rrrss.CLU can only be loaded into an IBM 4758 in the factory-fresh state, that is, one in which the segment 1 image name reported by CLU's ST command includes "FACTORY."

CE1rrrss.CLU, which updates the system software in a coprocessor.

CE1rrrss.CLU loads release rrr revision ss of IBM's system software into an IBM 4758 into which system software has previously been loaded, that is, one in which the segment 1 image name reported by CLU's ST command includes "CCA" or "PKCS#11."

• PNWrrrss.CLU, which loads into a coprocessor a copy of release rrr revision ss of the operating system (CP/Q<sup>++</sup>) and the PKCS #11 application.

PNWrrrss.CLU can only be loaded into an IBM 4758 that contains release rrr revision ss of IBM's system software.

• PEXrrrss.CLU, which loads into a coprocessor a copy of release rrr revision ss of the operating system (CP/Q++) and the PKCS #11 application.

PEXrrrss.CLU can only be loaded into an IBM 4758 that already contains a copy of the operating system and the PKCS #11 application. This file is supplied so that users can easily upgrade an existing PKCS #11 installation. Loading PEXrrrss.CLU does not affect any token objects that have been created.

 CRSrrrss.CLU, which removes the operating system and application from an IBM 4758 into which the PKCS #11 application has been loaded. CRSrrrss.CLU essentially restores the coprocessor to the state it is in immediately after CR1rrrss.CLU or CE1rrrss.CLU has been loaded.

CRSrrrss.CLU can only be loaded into an IBM 4758 into which the PKCS #11 application has been loaded. Any token objects stored on the coprocessor are destroyed.

• A number of files whose names are of the form xxxxxxxV.CLU, which contain the class key certificates used to validate the software in a coprocessor. The coprocessor's part number determines the proper file to use with the CLU VA command. The part number appears on a white label located on the side of the metal can that houses the coprocessor CPU furthest from the batteries. The first letters on the label are 11Y. For example, 40H9858V.CLU is the appropriate file to use with a 3.3V 4758 Model 023 (P/N 40H9858).

## <span id="page-30-0"></span>**Chapter 5. Token Initialization**

This chapter discusses initializing PKCS #11 tokens on Windows and AIX operating systems. Every token supported by PKCS #11 must be initialized. IBM supplies utilities for performing this function for either Windows NT and Windows 2000 or AIX operating systems.

### **Initializing and Setting PINs on AIX**

Control over the PKCS #11 subsystem in AIX is via the slot daemon (pkcsslotd) which presents to the API all of the tokens found in the system at the time it was started up. The AIX PKCS #11 support operates with various tokens including IBM 4758 PCI Cryptographic Coprocessor technology. The coprocessor can be obtained as IBM eServer pSeries (RS/6000) feature code 4958 (similar to an IBM 4758 Model 023) or as an RPQ (similar to an IBM 4758 Model 002). First install the IBM 4758 PKCS #11 Support Program software, which provides a device driver utility program, and code for use within the coprocessor. Follow the procedure documented in ["Installing and Removing the Support Program for AIX" on](#page-21-0) [page 3-4.](#page-21-0)

Every PKCS#11 token supported by AIX must be "initialized." The number and type of tokens in the system are detected at system boot time by querying the firmware load on the coprocessor. In the event that coprocessor firmware is loaded onto a system, and you do not want to re-IPL the system, use the following procedure:

- 1. End pkcsslotd. (Note: Never use -9 to stop this process as data structures will be left that prevent restarting the process.)
- 2. Re-run the /etc/rc.pkcs11 script. This script detects the PKCS #11 token that has been added and updates the internal control tables accordingly. It also starts pkcsslotd again.

### **Initialization of PKCS #11**

Each token has to be initialized in PKCS #11. Prior to performing this operation, verify that the PKCS #11 subsystem has been started using  $ps -ef \mid qrep$ pkcsslotd. If pkcsslotd has not been started, either reboot the system or run the script /etc/rc.pkcs11. Do not just run pkcsslotd, as the required information about each coprocessor loaded into the system may not have been properly created. This information is created by /etc/rc.pkcs11 each time it is run. This script may take some time to complete as it verifies the status of each coprocessor in order to build the PKCS #11 slot information database.

Once pkcsslotd is started, use the SMIT fast path (smitty pkcs11), or select "Manage the PKCS11 subsystem" from the SMIT main panel. Select the token initialization option. Tokens are listed that are presently in the system. Uninitialized deep tokens are listed with their device title and a label of

<manufacturer> <system> (<mode info>)

where manufacturer is the output of uname -M, system is the output of uname -s and mode info lists the device name and location in the system. For example:

IBM,7025-F50 AIX (crypt1 - 30-78)

<span id="page-31-0"></span>Select the token you wish to initialize. Initialization requires a security officer (SO) PIN and completely deletes all token objects and user PINs, so use caution. All tokens supported under the PKCS #11 subsystem from IBM have an initial security officer PIN of 87654321. If this is the first time that the token has been initialized, use this value; otherwise, you must use the PIN that you previously set. If the PIN is lost, the steps to recover result in the loss of all security-relevant data items (SRDI) for either token.

#### **Setting of the User PIN**

Once a token has been initialized, the user PIN must be set. Use the SMIT option to set/change the user PIN. This PIN (password) is required for any application to log into the token and access cryptographic operations and token object. The security officer must enter the initial user PIN, however the "user" can change the PIN at any time, and many applications which use PKCS #11 provide an option to change the PIN. The PIN must be initialized before the token can be used by an application. The SO can reset the user PIN at any time, but the SO PIN must be remembered in order to reset the token. In the event that the SO PIN is forgotten, the recovery procedures result in the complete elimination of all token data.

### **Initializing and Setting PINs on Windows NT and Windows 2000 Operating Systems**

Every PKCS #11 token supported by Windows NT/Windows 2000 must be "initialized" before it can be used. We provide a utility (TOKUTIL.EXE) that can perform this initialization. Note that the procedure has changed slightly since the previous product release. The new procedure is as follows:

- 1. Run the TOKUTIL.EXE program. A menu of options is displayed.
- 2. Select option 3 to initialize the token.

You are prompted to enter a name for the token.

**Note:** If you select this option on a previously-initialized token, any token objects currently stored in non-volatile memory are destroyed.

3. Select option 4 to change the security officer PIN. This is optional.

If PKCS #11 was installed on a fresh coprocessor (that is, if segment 3 was unowned prior to loading the PKCS #11 CLU file), then the security officer PIN will be set to a default value of "87654321." Otherwise, the PIN value is unaffected by the initialization operation.

#### **Important**

In a production environment, it is **strongly recommended** that the security officer select a new PIN during initial installation of each coprocessor.

It is critical that you remember the SO PIN. If this PIN is forgotten, the recovery procedure involves relinquishing ownership of coprocessor segment 3 and re-installing the PKCS #11 CLU file. This will result in the complete elimination of all token data.

4. Select option 5 to set the user PIN.

At this point, the token is fully usable.

## <span id="page-32-0"></span>**Chapter 6. Building Applications on Windows NT and Windows 2000 That Use the PKCS #11 API**

This chapter includes an overview of the way in which applications obtain service from the PKCS #11 application program interface (API).

Source code for sample routines is shipped with the software. You can use the samples to test the coprocessor and the support program.

### **Overview**

Applications issue service requests to the PCI Cryptographic Coprocessor by calling PKCS #11 functions, which are entry points in the PKCS #11 DLL (CRYPTOKI.DLL). The DLL in turn calls the coprocessor physical device driver (PDD). The hardware and software accessed through the API are themselves an integrated subsystem.

The PKCS #11 API is defined by RSA Laboratories. Refer to the RSA Laboratories Web site located at http://www.rsasecurity.com/rsalabs/pkcs/pkcs-11/ for specifications. The PKCS #11 Support Program defines several nonstandard extensions to the PKCS #11 API; see "PKCS #11 Support Program API Extensions" for details.

### **PKCS #11 Directories**

- The *pkcs11/include* directory contains include (.h) files that define the constants, types, functions, and so on that are of interest to an application that uses the PKCS #11 API.
- The pkcs11/lib directories contain library (.lib) files that invoke the requisite DLL entry points to perform the requested PKCS #11 function. The *msvcmasm* subdirectory is used when building applications with MSVC++ and the vacppmsm subdirectory is used when building applications with VACPP.

### **PKCS #11 Support Program API Extensions**

The PKCS #11 Support Program includes the following APIs that are not part of the PKCS #11 standard.

### **Outbound Authentication**

**Note:** Outbound Authentication is not supported by AIX.

The Outbound Authentication functions allow a coprocessor application to request services from the IBM PCI Cryptographic Coprocessor's Outbound Authentication (OA) Manager, which supports cryptographic operations and data structures that allow the coprocessor application to authenticate itself to another agent and to engage in a wide range of cryptographic protocols. In particular, a coprocessor application can use these functions to:

• Prove to another agent that the coprocessor on which the application is running has not been tampered with

- Provide another agent a list of all the software that has ever been loaded on the coprocessor that could have revealed the application's secrets or compromised the authentication scheme
- Report in a manner that cannot be forged (unless the authentication scheme has been compromised) the status of the coprocessor, including its serial number and the identity of the software it contains
- Perform general cryptographic operations (encryption, decryption, signing, and verification) and engage in cryptographic protocols (for example, key exchange) using keys whose validity is assured by the authentication scheme

The Outbound Authentication interface is defined in /pkcs11/include/oa.h and includes the following functions.

CK RV C GetOACertificates(CK SLOT ID slot id, CK BYTE PTR pCertificates, CK\_ULONG\_PTR)

C\_GetOACertificates retrieves a certificate chain from the PCI Cryptographic Coprocessor identified by slot\_id. The certificate chain links the key the coprocessor uses to sign nonces to IBM's root public key and thus ensures the validity of the information in the certificate chain and the authenticity of the key used to sign nonces.

If pCertificates is NULL, the number of bytes the certificate chain occupies is returned in  $*$ pulLen.

If pCertificates is not NULL, it must point to a buffer that is large enough to hold the certificate chain.  $\star$  pullen must contain the number of bytes the certificate chain occupies (for example, as returned by an earlier call to C\_GetOACertificates with pCertificates set to NULL). On return, the buffer referenced by pCertificates contains the certificate chain.

The format of the certificate chain is rather complex. Sample code that parses and validates the chain is provided in /pkcs11/src/samples/oa, and details on the contents of the chain can be found in Chapter 3 of the IBM 4758 PCI Crytographic Coprocessor Custom Software Interface Reference.

CK\_RV C\_GetOANonce(CK\_SLOT\_ID slot id, CK ULONG ulUserRandom, OA NONCE PTR pNonce, CK ULONG PTR pulLen)

C\_GetOANonce causes the PCI Cryptographic Coprocessor identified by slot\_id to generate a digital signature based on the random number ulUserRandonm.

If pNonce is NULL, the number of bytes the signature occupies is returned in \*pulLen.

If pNonce is not NULL, it must point to a buffer that is large enough to hold the signature.  $\star$  pullen must contain the number of bytes the signature occupies (for example, as returned by an earlier call to C\_GetOANonce with pNonce set to NULL). On return, the buffer referenced by pNonce contains a random number generated on the coprocessor, the length of the signature, and the signature itself. The signature is a DSA signature generated by signing a message consisting of

ulUserRandom concatenated with the random number generated on the coprocessor.1

Sample code that validates the signature on a nonce is provided in /pkcs11/src/samples/oa.

### <span id="page-34-0"></span>**Compiling and Linking Application Programs**

The support program includes the C Language source code and the makefile for a sample program. The files reside in subdirectories of the /pkcs11/src directory:

The following makefiles are provided to build sample programs with IBM VisualAge C++ for Windows:

 /pkcs11/src/samples/simple/cryptibm.mak /pkcs11/src/samples/tokens/tokeni.mak

The following makefiles are provided to build sample programs with Microsoft Visual C++:

 /pkcs11/src/samples/simple/cryptmsvc.mak /pkcs11/src/samples/tokens/tokenm.mak /pkcs11/src/samples/oa/sampa.mak

The Outbound Authentication sample in the \pkcs11\src\samples\oa subdirectory uses RSA Laboratories' BSAFE library to perform certain cryptographic validation operations on the host.

<sup>1</sup> The coprocessor signs nonces with the current configuration key (and first generates a configuration key if necessary).

21-JAN-02, 13:49

## <span id="page-36-0"></span>**Chapter 7. Linking Applications on AIX That Use the PKCS #11 API**

This chapter includes an overview of the way in which AIX applications are linked to obtain service from the PKCS #11 application program interface (API).

### **Overview**

Applications issue service requests to the PCI Cryptographic Coprocessor by calling PKCS #11 functions, which are entry points in the PKCS #11 shared object (/usr/lib/pkcs11/PKCS11\_API.so). The shared object in turn loads the coprocessor-specific shared object which calls the coprocessor physical device driver (PDD). The hardware and software accessed through the API are themselves an integrated subsystem.

The PKCS #11 API is defined by RSA Laboratories. Refer to the RSA Laboratories Web site located at http://www.rsasecurity.com/rsalabs/pkcs/pkcs-11/ for specifications. The PKCS #11 Support Program implements version 2.01 of the PKCS #11 API.

### **PKCS #11 Directories**

The PKCS #11 shared objects are placed in /usr/lib/pkcs11 and /usr/lib/pkcs11/stdll.

21-JAN-02, 13:49

## <span id="page-38-0"></span>**Appendix A. Overview of the PKCS #11 Application Download Process**

1. Determine whether or not the coprocessor is empty, for example:

#### **CSUNCLU \logfile-directory\41-00049.log ST**

If coprocessor segment 1 is not in the INITIALIZED state or if page 1 is not certified, the PKCS #11 application cannot be downloaded into the coprocessor without additional assistance from IBM.

If coprocessor segment 2 is UNOWNED, continue with step 2.

If segment 2 is OWNED\_BUT\_UNRELIABLE or if the owner identifier associated with segment 2 is not 2, it may not be possible to load the PKCS #11 application into the coprocessor. To do so requires the assistance of the owner of segment 2, who must supply a CLU file to surrender that ownership.

If the owner identifier associated with segment 2 is 2 and the owner identifier associated with segment 3 is not 14, continue with step 3.

If the owner identifier associated with segment 2 is 2 and the owner identifier associated with segment 3 is 14, continue with step 4.

- 2. If coprocessor segment 2 is UNOWNED, the contents of segment 1 dictate how to proceed:
	- **Coprocessor in Factory-Fresh State** If software has never been loaded into the coprocessor (for example, if the coprocessor has just been removed from a factory-sealed package), the segment 1 image name will include "FACTORY." In this case, load CR1rrrss.CLU into the coprocessor, for example:

#### **CSUNCLU \logfile-directory\41-00049.log PL \pkcs11\etc\CR1rrrss.CLU**

CR1rrrss updates the system software in segment 1.

After this command has been performed, segment 1 has been loaded with the current version of the required system software. Proceed as directed in "Segment 1 Current" on page A-1.

 **Segment 1 Downlevel** - If segment 1 contains a downlevel version or revision of CCA segment 1, load CE1rrrss.CLU into the coprocessor, for example:

#### **CSUNCLU \logfile-directory\41-00049.log PL \pkcs11\etc\CE1rrrss.CLU**

Proceed to load PNWrrrss.CLU as indicated in "Segment 1 Current".

**Note:** CE1rrrss.CLU updates the public key associated with segment 1. This key can be updated a substantial number of times (approximately 100) before the coprocessor runs out of memory in which to store the certificate chain connecting the segment 1 public key to the original key installed at the factory. Users should update the system software in a coprocessor as seldom as possible. Note that CE1rrrss.CLU need be loaded only once.

 **Segment 1 Current** - If segment 1 contains the appropriate version and revision of CCA segment 1, load PNWrrrss.CLU into the coprocessor, for example:

#### **CSUNCLU \logfile-directory\41-00049.log PL \pkcs11\etc\POSrrrss.CLU**

Proceed to step 4.

3. If the owner identifier associated with segment 2 is 2 and the owner identifier associated with segment 3 is not 14, relinquish ownership of segment 2 by loading CRSrrrss.CLU into the coprocessor, for example:

#### **CSUNCLU \logfile-directory\41-00049.log PL \pkcs11\etc\CRSrrrss.CLU**

If this command fails, further assistance from IBM is required. (The failure may indicate the public key associated with segment 2 has not been set to the expected value.)

If this command succeeds, segment 2 and segment 3 become UNOWNED. Proceed to step [2 on page A-1.](#page-38-0)

4. If the owner identifier associated with segment 2 is 243 and the owner identifier associated with segment 3 is 14, the PKCS #11 application has already been loaded into the coprocessor. You may wish to confirm the segment contents as described in ["Validating the Coprocessor Segment Contents" on page 4-5.](#page-28-0)

You may update the operating system and the PKCS #11 application by loading PEXrrrss.CLU into the coprocessor, for example:

#### **CSUNCLU \logfile-directory\41-00049.log PL \pkcs11\etc\PEXrrrss.CLU**

This completes the download of the PKCS #11 application to the coprocessor.

## <span id="page-40-0"></span>**Appendix B. Using CLU**

The Coprocessor Load Utility (CSUNCLU.EXE) interacts with the coprocessor's ROM-based system software to update software in flash.1 The Coprocessor Load Utility can also obtain information about the coprocessor, reset the coprocessor, or validate the software in the coprocessor.

| **Note:** On the the AIX operating system, the command for CLU is CSUFCLU.

#### **Syntax**

**CSUNCLU** logfilename {**PL** | **RS** | **SS** | **ST** | **VA**} [coprocessornumber] [clufilename]

#### where:

• *logfilename* is the name of a file to which CLU appends information about the operation and its results. The file is created if it does not exist. Path information must also be provided if the file is not in the current directory.

It is strongly recommended that the coprocessor serial number be used as the log file name. (The serial number appears on the label on the bracket located at the end of the coprocessor.) This practice ensures a complete history of status and code changes for the contents of each coprocessor is available.

CLU also appends log information in machine-readable form to a file with the same name as the log file name and the extension .MRL.

- The second argument specifies the operation CLU is to perform. Recognized values are as follows:
	- **PL** Download a file containing software and/or commands to the coprocessor.
	- **RS** Reset the coprocessor.
	- **SS** Print information about every coprocessor installed in a host and the application each coprocessor contains.
	- **ST** Print information about the coprocessor and the software it contains.
	- **VA** Print and validate information about the coprocessor and the software it contains.
- More than one coprocessor may be installed in a host. coprocessornumber identifies the coprocessor with which CLU is to interact. The default is 0.

The number assigned to a particular coprocessor depends on the order in which information about devices in the system is presented to the device driver by the host operating system. At the present time there is no way to tell a priori which coprocessor will be assigned a given number.

• *clufilename* is the name of the file containing software and commands to download to the coprocessor. Path information must also be provided if the file is not in the current directory. This name appears only if the **PL** or **VA** operation is specified.

If no arguments are provided CLU runs interactively and prompts for them.

<sup>1</sup> The syntax diagram in this appendix assumes the directory that contains the various utilities shipped with the support program is in the search path for executable files (that is, the PATH environment variable includes  $pkcs11\text{bin}\,n\text{}$ ).

#### <span id="page-41-0"></span>**Return Codes**

When the utility finishes processing, it returns a value that can be tested in a script file or in a command file. The returned values are:

- **0** OK.
- **1** Command line parameters not valid.
- **2** Cannot access the coprocessor. Be sure that the coprocessor and its driver have been properly installed.
- **3** Check the utility log file for an abnormal condition report.
- **4** No coprocessor installed. Be sure that the coprocessor and its driver have been properly installed.
- **5** Invalid coprocessor number specified.
- **6** A data file is required with this command.
- **7** The data file specified with this command is incorrect or invalid.

# <span id="page-42-0"></span>**Appendix C. Device Driver Error Codes**

Each time that the coprocessor is reset, and the reset is not caused by a fault or tamper event, the coprocessor runs through "Miniboot," its power-on self-test (POST), code-loading, and status routines. During this process the coprocessor attempts to coordinate with a host-system device driver. Coprocessor resets can occur as a result of power-on, a reset command sent from the device driver, or as a result of coprocessor internal activity such as completion of code updates.

The coprocessor can also reset if the coprocessor's fault or tamper detection circuitry reset the coprocessor.

The coprocessor device driver monitors the status of its communication with the coprocessor and the coprocessor hardware status registers. Programs such as the Coprocessor Load Utility (CLU), and the CCA and PKCS #11 Support Programs code can receive unusual status in the form of a 4-byte return code from the device driver.

There are a very large number of possible 4-byte codes, all of which are of the form X'8xxxxxxx'. The most likely codes that may be encountered are described in [Table C-1 on page C-2.](#page-43-0) If you encounter codes of the form X'8340xxxx' or X'8440xxxx', and the code is not in the following list, contact the IBM 4758 Support organization for advice via the question form on the IBM 4758 product Web site (http://www.ibm.com/security/cryptocards).

<span id="page-43-0"></span>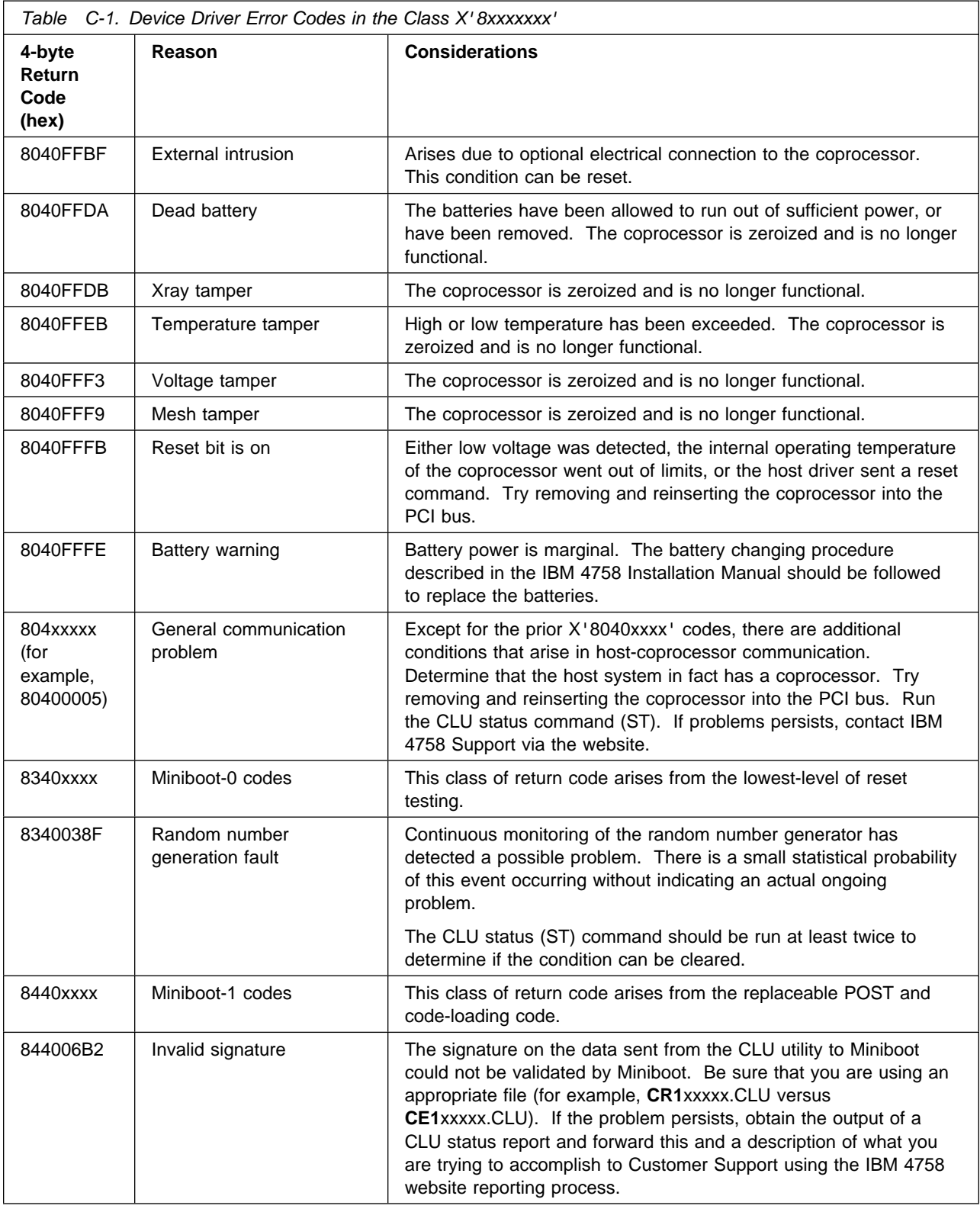

## <span id="page-44-0"></span>**Appendix D. The IBM Root Public Key**

As of the date of this document, the key IBM uses to sign the certificates for the class keys used with the IBM 4758 model 002/023 is a 1024-bit RSA key whose public exponent is 65537 (decimal) and whose modulus in hex is as follows:

80000000 00000000 00000000 00000010 CACBAED FCEB4A2D 1FCE8B0F 42AA10DE B9405685 C800156C D4635 811F34D4 375F17F0 3445EC7B C2516182 20F75391 D0F91FE6 AA52CA9A 463FE87B F78FF842 A770EEC4 B8B07FD5 55BC54DF 194F3FC6 CE1B4936 EE0BAA1E 4E7E6D57 494E8334 26185CD3 6440ED2B 3963DBC 432DF717

The most significant byte of the modulus is 0x80 and the least significant byte is 0x17.

21-JAN-02, 13:49

## <span id="page-46-0"></span><sup>|</sup> **Appendix E. Additional Restrictions on Wrapping Secret** <sup>|</sup> **Keys**

As of this release, C\_WrapKey has been modified to enhance the security of wrapped secret keys. When wrapping a secret key with another secret key, C\_WrapKey now requires that the wrapping key be at least as strong as the key being wrapped. Failure to satisfy this requirement will cause C\_WrapKey to return a CKR\_WRAPPING\_KEY\_SIZE\_RANGE error code. Key strength is determined by the key length in bits with the following exceptions:

- 1. Since CKK\_DES2 keys are used by the CKM\_DES3 mechanisms, their effective key strength is considered equal to CKK\_DES3 keys.
- 2. The CKM DES3 mechanism (the strongest symmetric algorithm currently supported by PKCS #11 for the IBM 4758) can be used to wrap any secret key | (even a 2048-bit RC4 key).
- | 3. Since CDMF is effectively a 40-bit algorithm, CKK\_CDMF keys cannot wrap secret keys that are more than 40 bits in length. An exception is made for CKK\_CDMF keys themselves (which, like other DES keys, are 64 bits long including parity bits). A CKK\_CDMF key can be used to wrap another | CKK\_CDMF key.

As a consequence of this new key size restriction, it is for example no longer possible to wrap a CKK\_DES3 key using a CKK\_CDMF key. This may cause incompatibilities with applications that have not taken into account this security detail. If this is the case, consult your application vendor.

21-JAN-02, 13:49

## <span id="page-48-0"></span>**Appendix F. Modular-Exponent Format (RSA Private Keys)**

This release provides limited support for modular-exponent (ME) format RSA private keys. Though we generally discourage its use, this feature is useful when migrating legacy applications with existing ME keys to PKCS #11. Private key operations using a ME key incur a performance penalty compared to the same operations performed with an optimized Chinese Remainder Theorem (CRT) format private key (the default key format).

ME RSA private keys can only be created manually using an explicit call to the C\_CreateObject API routine. PKCS #11 v2.01 expressly forbids exporting any RSA private key that is not CRT format so attempts to use C WrapKey with an ME key will result in a CKR\_KEY\_NOT\_WRAPPABLE error. Likewise, ME keys cannot be imported using C\_UnwrapKey and they cannot be generated using C\_GenerateKeyPair.

When manually creating an ME RSA private key using C\_CreateObject, the attribute template must contain the following RSA private key attributes: CKA\_MODULUS, CKA\_PUBLIC\_EXPONENT and CKA\_PRIVATE\_EXPONENT. The attribute template *must not* contain any of the following attributes: CKA\_PRIME\_1, CKA\_PRIME\_2, CKA\_EXPONENT\_1, CKA\_EXPONENT\_2 or CKA\_COEFFICIENT. If the template contains any of these forbidden attributes, the software will assume you are trying to create a normal (CRT) key and will return CKR\_TEMPLATE\_INCOMPLETE if any required attribute is missing.

21-JAN-02, 13:49

## <span id="page-50-0"></span>**Appendix G. Token Utility (TOKUTIL.EXE)**

The Token Utility (TOKUTIL.EXE) interacts with the coprocessor's segment 3-based PKCS #11 application to display and modify information about the token.

Syntax

tokutil [-slot slotnumber] [-h]

where

• More than one PKCS #11-enabled coprocessor can be installed in a host. Each coprocessor is treated as a PKCS #11 slot. The 1-based "slotnumber" argument specifies which slot to use in a multi-coprocessor environment. The default is 1.

This option is not necessary for hosts in which only a single coprocessor is installed.

The "-h" option displays the usage syntax and exits the program.

Once running, a menu of options is displayed.

- 1. **Count Token Objects** returns the number of PKCS #11 token objects stored in non-volatile memory aboard the coprocessor. Refer to the PKCS #11 specification located on the RSA Web site at http://www.rsasecurity.com/rsalabs/pkcs/pkcs-11/ for the distinction between "token objects" and "session objects."
- 2. **Destroy All Token Objects** purges all token objects stored in non-volatile memory onboard the coprocessor without completely reinitializing the token. This option is useful when cleaning up after an errant PKCS #11 application.

**Note:** Use this option with extreme care.

3. **Initialize Token** - calls C\_InitToken to initialize the token. This option can only be invoked by the security officer. It cannot be invoked if any sessions that use the token are open. All existing token objects are destroyed and the USER PIN is purged. This is also the only way for the Security Officer to set the token's name.

**This option must be invoked after loading the PKCS #11 software to the coprocessor before the token is usable.**

After invoking this option, the security officer must then set the USER PIN before the normal USER may log in.

- 4. **Set SO PIN** changes the security officer PIN. The first time the PKCS #11 software is loaded onto the coprocessor, the SO PIN defaults to "87654231." **In a production deployment, it is strongly recommended that the security officer change the SO PIN.**
- 5. **Set USER PIN** sets the normal user PIN. This option must be invoked by the security officer and is primarily intended to set the user pin following token initialization (see option 3 above).
- 6. **Get Token Info** displays the token information returned from the C GetTokenInfo API routine. This provides a quick means for determining the status of PKCS #11 on a particular token.

7. This option displays the "Tweak Vector" menu. The tweak vector allows the security officer to modify the behavior of the PKCS #11 software aboard the coprocessor to suit the needs of a particular deployment.

#### **A,B) iPlanet Modifications**

Our PKCS #11 implementation attempts a strict interpretation of the standard set forth in the PKCS #11 v2.01 specification document located on the RSA Web site at http://www.rsasecurity.com/rsalabs/pkcs/pkcs-11/ Unfortunately, some iPlanet (formerly Netscape) products expect the underlying PKCS #11 implementation to be somewhat less strict and our implementation's default behavior can cause unwarranted failures during operation.

Enabling "iPlanet Modifications" allows the security officer to relax some of the conditions that would normally cause PKCS #11 to return an error code.

If you intend to deploy the coprocessor with iPlanet software, you may wish to enable these modifications otherwise you'll probably want to disable them.

#### **C,D) DES parity checks**

The DES Encryption Standard (FIPS PUB 46-2) requires that DES keys maintain proper parity. By default the PKCS #11 application aboard the coprocessor does not allow DES keys with improper parity to be created with C CreateObject or imported with C UnwrapKey.

However, it has come to our attention that at least one popular software package does not adhere to the FIPS parity requirements. Users migrating from such a package to PKCS #11 may experience difficulty importing existing DES keys.

These two options allow the security officer to enable or disable parity checks for DES keys. Note that these options do not affect the quality of DES keys generated aboard the coprocessor: it is impossible to generate a DES key with improper parity using C GenerateKey.

#### **E,F) Weak/Semi-weak DES keys**

Within the DES keyspace, there exist 64 keys that can be classified as "weak," "semiweak" or "possibly weak." By default the PKCS #11 application aboard the coprocessor will reject any attempt to create or import such a key. However, as with the DES parity checks above, this may lead to migration problems.

These two options allow the security officer to allow or forbid such keys from being created or imported. Note that these options do not affect the quality of DES keys generated aboard the coprocessor: it is impossible to generate a suspect key using C\_GenerateKey.

We recommend that you use this feature to allow weak keys to be created/imported only if you encounter difficulty migrating keys into the | PKCS #11 environment. A safer solution, however, is to simply regenerate the suspect key.

#### **G,H) Key attribute modifications after creation**

| The PKCS #11 specification recommends that a number of key attributes be modifiable after the key is created or generated. These attributes include | CKA\_ENCRYPT, CKA\_DECRYPT, CKA\_SIGN, CKA\_SIGN\_RECOVER, CKA\_VERIFY, CKA\_VERIFY\_RECOVER, CKA\_WRAP, and CKA\_UNWRAP.

It is our opinion that allowing these attributes to be modified after key creation | may allow an attacker to use a key for an unintended purpose.

> These two options allow the security officer to enable or disable modification of these attributes after a key has been created. When disabled, a token will return CKR\_ATTRIBUTE\_READ\_ONLY if an application attempts to modify one of these attributes. Note that this may cause applications to behave incorrectly or fail. Consult with your application vendor if you are unsure whether disabling modification will adversely affect the application. The default setting is to allow modification after key creation.

#### **I) Examine current tweak vector**

This option simply queries and displays the current tweak vector values.

21-JAN-02, 13:49

## <span id="page-54-0"></span>**Appendix H. Supported PKCS #11 Mechanisms**

### **Key Generation Mechanisms**

CKM\_RSA\_PKCS\_KEY\_PAIR\_GEN CKM\_DSA\_KEY\_PAIR\_GEN CKM\_DES\_KEY\_GEN CKM\_DES2\_KEY\_GEN CKM\_DES3\_KEY\_GEN CKM\_CDMF\_KEY\_GEN

### **Public Key Mechanisms**

CKM\_RSA\_PKCS CKM\_RSA\_X\_509 CKM\_MD2\_RSA\_PKCS CKM\_MD5\_RSA\_PKCS CKM\_SHA1\_RSA\_PKCS CKM\_DSA

### **Symmetric Mechanisms**

CKM\_DES\_ECB CKM\_DES\_CBC CKM\_DES\_CBC\_PAD CKM\_DES3\_ECB CKM\_DES3\_CBC CKM\_DES3\_CBC\_PAD CKM\_CDMF\_ECB CKM\_CDMF\_CBC CKM\_CDMF\_CBC\_PAD

## **Hash/HMAC Mechanisms**

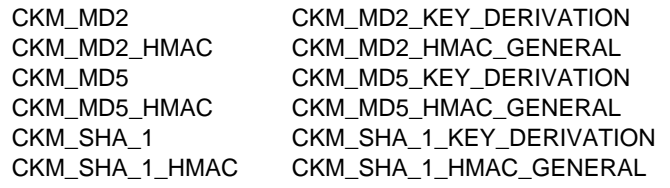

### **SSL3 Mechanisms**

CKM\_SSL3\_PRE\_MASTER\_KEY\_GEN CKM\_SSL3\_MASTER\_KEY\_DERIVE CKM\_SSL3\_KEY\_AND\_MAC\_DERIVE CKM\_SSL3\_MD5\_MAC CKM\_SSL3\_SHA1\_MAC

21-JAN-02, 13:49

## <span id="page-56-0"></span>**Appendix I. Using iPlanet Enterprise Server 4.0 with the Coprocessor**

This section of this manual is not a replacement for the iPlanet documentation for dealing with PKCS #11 tokens. IBM supports the use of the coprocessor with iPlanet products but does not provide support for the iPlanet product itself. IBM is not responsible for the failure of the iPlanet server to operate in any fashion, nor are the following procedures guaranteed to work at all times. iPlanet may choose to change their procedures at any time.

### **Using the Server with the Coprocessor in AIX**

iPlanet Enterprise Server 4.0SP4 has been fully tested with both modes of operation of the AIX PKCS #11 support. The following steps assume that the coprocessor has been set up and properly initialized according to the documentation for loading the card and the AIX documentation for initializing the PKCS #11 tokens. If an additional coprocessor has been added, it is not necessary to "install" the PKCS #11 shared object again, but the new token (coprocessor) does have to be initalized.

- 1. Install the iPlanet Enterprise Server. If this is an existing installation of the server you may skip this step.
- 2. Determine whether the security module database exists. Change to the directory where you installed the server. The rest of these instructions assume the default (/usr/netscape/server4) is chosen. Change to the alias directory. Determine whether the file secmod.db exists. If this file exists, you may skip the creation of the security module database.
- 3. Create the security module database. From the /usr/netscape/server4 directory, run /usr/netscape/server4/bin/https/admin/bin/modutil -create -dbdir /usr/netscape/server4/alias -nocertdb. This creates a file secmodule.db in /usr/netscape/server4/alias. Change to the alias directory and rename secmodule.db to secmod.db. (Note: This is a strange factor of modutil. It creates the file secmodule.db, but the server (in our experience) requires the file secmod.db.) Alternatively, from the administrative server you can: a. Select the security folder.
	- b. Create a database. This creates a trust database as well as the secmod.db file.
- 4. Verify that the security module database has been successfully created using /usr/netscape/server4/bin/https/admin/bin/modutil -list -dbdir /usr/netscape/server4/alias -nocertdb which will output

Listing of PKCS #11 Modules ----------------------------------------------------------- 1. Netscape Internal PKCS #11 Module slots: 2 slots attached status: loaded slot: Communicator Internal Cryptographic Services Version 4.0 token: Communicator Generic Crypto Svcs slot: Communicator User Private Key and Certificate Services token: Communicator Certificate DB -----------------------------------------------------------

- 5. Install the PKCS#11 shared object into the security module database with /usr/netscape/server4/bin/https/admin/bin/modutil -add "IBM PKCS#11" -libfile /usr/lib/pkcs11/PKCS11\_API.so -dbdir /usr/netscape/server4/alias -nocertdb
- 6. Verify that the module was properly installed:

```
Listing of PKCS #11 Modules
          -----------------------------------------------------------
         1. AIX PKCS#11
             library name: /usr/lib/pkcs11/PKCS11_API.so
              slots: 1 slot attached
             status: loaded
              slot: IBM,7043-150 AIX Slot #0 (crypt0 - 10-90)
            token: IBM 4958 - ICICLE1
         2. Netscape Internal PKCS #11 Module
              slots: 2 slots attached
             status: loaded
              slot: Communicator Internal Cryptographic Services Version 4.0
            token: Communicator Generic Crypto Svcs
              slot: Communicator User Private Key and Certificate Services
            token: Communicator Certificate DB
          -----------------------------------------------------------
 7. Take note of the names of the tokens displayed within the AIX PKCS#11
   module. There will be one for each coprocessor with the PKCS#11 firmware
   loaded. It is up to the system administrator to configure each token in the
   system with a unique Label at token initialization time.
 8. If you have not already done so, start the administrative server.
 9. Select the security folder. When prompted for a password, input the user PIN
   which was set when the coprocessor token was configured.
10. Request a certificate. Use the cryptographic module pull-down to select which
    coprocessor token in the AIX module you wish to use.
11. When the Certificate Authority returns the certificate, "Install Certificate" using
   the administative server, selecting the same token that was used to create the
   certificate request. Be sure to name the certificate.
12. Once the certificate is installed, you can then configure the server which you
   want to secure following iPlanet's documentation.
```
13. Edit the configuration file magnus.conf of the server you just created, usually in /usr/netscape/server4/https-<server name>/config. For example, add the line:

CERTDefaultNickname <token name>:<certificate name>

where the certificate is named Server1, the line would be

CERTDefaultNickname IBM 4958 - ICICLE-1:Server1

- 14. Enable security on the server using the administrative interface.
- 15. Start the server. This must be done from a shell prompt, as the administrative server interface does not properly log into external tokens. From the server directory, run the start script; when prompted for the password, enter the user PIN of the token from which the server obtains the certificate.

For those with existing certificates and keys, check the iPlanet documentation for methodologies of migrating these to other tokens.

### <span id="page-58-0"></span>**Using the Server with Windows NT and Windows 2000 Operating Systems**

The following steps assume that the coprocessor has been set up and properly initialized according to the documentation for loading the card and the Windows documentation for initializing the PKCS #11 tokens.

## **Configuring the Server to Operate with the IBM 4758 PKCS#11 Support**

- 1. From the command shell, change to the admin server directory (https-admserv) and start the iPlanet administration server using startsvr.bat. From a Web browser running locally, log into the administration server (by default, this server runs on port 8888). Select the "Security" tab and create a trust database.
- 2. Stop the administration server and using the command shell, switch to the "alias" directory. Using the modutil command-line utility that ships with iPlanet, issue the following commands:

```
modutil -dbdir . -add [module_name] -libfile [library_file] -mechanisms [mechanism_list]
modutil -dbdir . -default [module_name] -mechanisms [mechanism_list]
```
where,

```
module name is the name iPlanet uses to refer to the IBM 4758
library file is the fully-qualified path to the IBM 4758's cryptoki.dll
mechanism_list is a colon-separated list of mechanisms that will be
implemented by this module.
```
For example,

```
modutil -dbdir . -add ibm4758 -libfile c:\cryptoki.dll -mechanisms
RSA:DSA:DES:SHA1:MD5:MD2:RANDOM
modutil -dbdir . -default ibm4758 -mechanismsRSA:DSA:DES:SHA1:MD5:MD2:RANDOM
```
This informs iPlanet that the IBM 4758 should be used for these mechanisms where possible.

- 3. Restart the administration server using the startsvr.bat file.
- 4. Obtain and install a Trusted Certificate Authority Certificate. Use the pull-down to select the IBM 4758. The PIN should be the USER Pin for the IBM 4758.
- 5. Generate a certificate request. Choose the IBM 4758 using the pull-down (this generates a public/private keypair, storing the private key safely onboard the IBM 4758). Have the Certificate Authority selected in step (4) sign your certificate request and install the certificate. Make certain the "this server" option is selected.
- 6. Under the preferences tab for the admin server, turn on encryption and double check that the port number is correct. Also, select which ciphers you plan to support. If you wish all cryptographic operations to occur within the IBM 4758, you must be sure not to select any ciphers that the IBM 4758 does not support (see the mechanism\_list parameter you specified to modutil in step (2) above).
- 7. Stop the server and manually edit the magnus.conf file in the config directory under the "https-admserv" tree and add the following line:

CERTDefaultNickname [module\_name]:Server-Cert

For example,

CERTDefaultNickname ibm4758:Server-Cert

8. Restart the administration server and from the administration server, manage the real server. Select which ciphers you plan to support and create a trust

database for that server (this is the second trust database you will have created: one for the administration server, one for the real server).

- 9. Stop the real server, edit the magnus.conf file in the config directory under the "https-[yourservername]" tree and add the CERTDefaultNickname line from step [\(7 on page I-3\)](#page-58-0) above. Ensure that "Security" is on and that the port number is correct.
- 10. Restart the real server.

## <span id="page-60-0"></span>**Appendix J. Notices**

References in this publication to IBM products, programs, or services do not imply that IBM intends to make these available in all countries in which IBM operates. Any reference to an IBM product, program, or service is not intended to state or imply that only IBM's product, program, or service may be used. Any functionally-equivalent product, program, or service that does not infringe any of IBM's intellectual property rights, or other legally protectable rights, may be used instead of the IBM product, program, or service. Evaluation and verification of operation in conjunction with other products, programs, or services, except those expressly designated by IBM, are the user's responsibility.

Licensors of this program who wish to have information about it for the purpose of enabling (i) the exchange of information between independently-created programs and other programs (including this one), and (ii) the mutual use of the information which has been exchanged, should contact:

IBM Corporation Department MG39/201 8501 IBM Drive Charlotte, NC 28262-8563, U.S.A.

Such information may be available—subject to appropriate terms and conditions—including, in some cases, the payment of a fee.

IBM may have patents or pending-patent applications covering subject matter in this document. The furnishing of this document does not give you any license to these patents. You can send license inquiries, in writing, to the IBM Director of Commercial Relations, IBM Corporation, Purchase, NY 10577.

### **License**

You can obtain the files for the PKCS #11 Support Program feature by downloading from the product Web site at http://www.ibm.com/security/cryptocards.

Feature Code 4396 identifies the Windows NT workstation software.

The PKCS #11 Support Program must be used in accordance with the IBM System Programs License Agreement.

## <span id="page-61-0"></span>**Copying and Distributing Softcopy Files**

For online versions of this book, we authorize you to:

- Copy, modify, and print the documentation contained on the media, for use within your enterprise, provided you reproduce the copyright notice, all warning statements, and other required statements on each copy or partial copy.
- Transfer the original unaltered copy of the documentation when you transfer the related IBM product (which may be either machines you own, or programs, if the program's license terms permit a transfer). You must, at the same time, destroy all other copies of the documentation.

You are responsible for payment of any taxes, including personal property taxes, resulting from this authorization.

THERE ARE NO WARRANTIES, EXPRESS OR IMPLIED, INCLUDING THE WARRANTIES OF MERCHANTABILITY AND FITNESS FOR A PARTICULAR PURPOSE.

Some jurisdictions do not allow the exclusion of implied warranties, so the above exclusion may not apply to you.

Your failure to comply with the terms above terminates this authorization. Upon termination, you must destroy your machine readable documentation.

## **Trademarks**

The following terms are trademarks of the IBM Corporation in the United States or other countries or both:

AIX IBM System/390 RS/6000 VisualAge

Windows, Windows NT, and Windows 2000 are trademarks of the Microsoft Corporation in the United States, or other countries, or both.

BSAFE is a trademark of RSA Data Security, Inc.

Other company, product, or service names may be the trademarks or service marks of others.

# <span id="page-62-0"></span>**List of Abbreviations and Acronyms**

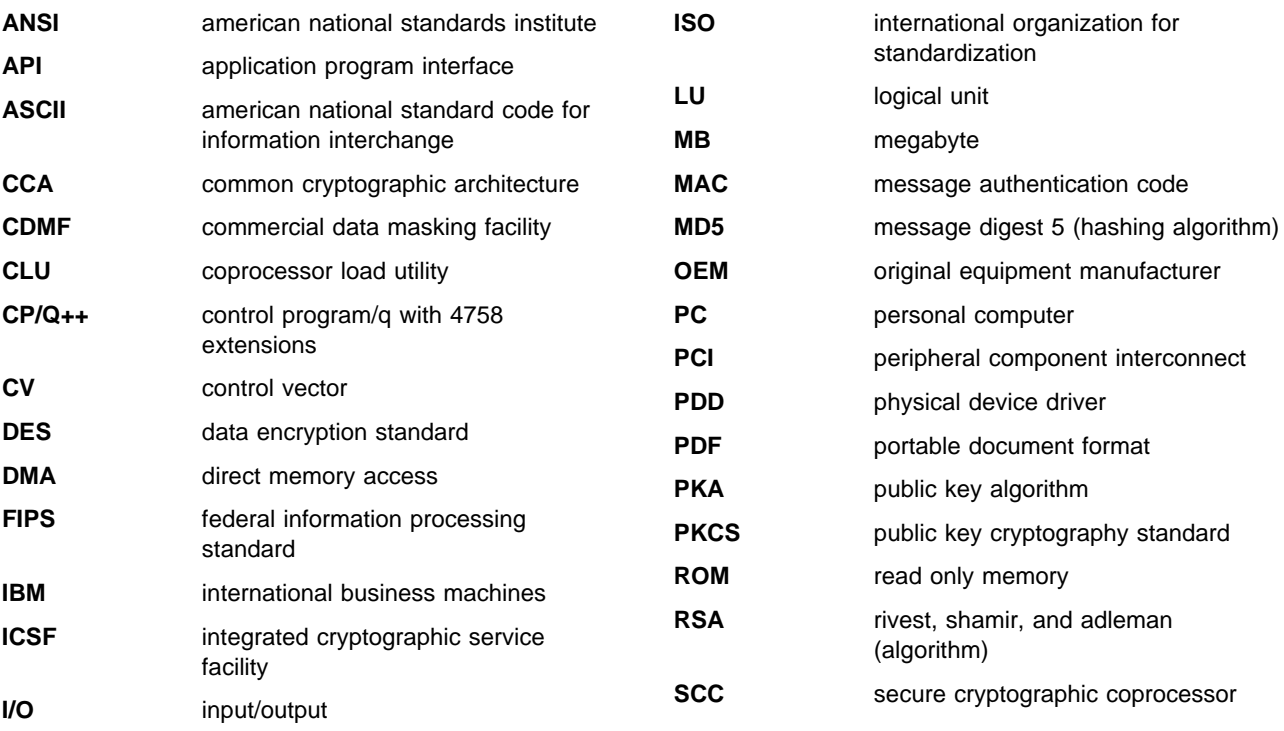

21-JAN-02, 13:49

## <span id="page-64-0"></span>**Glossary**

This glossary includes some terms and definitions from the IBM Dictionary of Computing, New York: McGraw Hill, 1994. This glossary also includes some terms and definitions taken from:

- The American National Standard Dictionary for Information Systems, ANSI X3.172-1990, copyright 1990 by the American National Standards Institute (ANSI). Copies may be purchased from the American National Standards Institute, 11 West 42 Street, New York, New York 10036. Definitions are identified by the symbol (A) following the definition.
- The Information Technology Vocabulary, developed by Subcommittee 1, Joint Technical Committee 1, of the International Organization for Standardization and the International Electrotechnical Commission (ISO/IEC JTC1/SC1). Definitions of published parts of this vocabulary are identified by the symbol (I) following the definition; definitions taken from draft international standards, committee drafts, and working papers being developed by ISO/IEC JTC1/SC1 are identified by the symbol (T) following the definition, indicating that final agreement has not yet been reached among the participating National Bodies of SC1.

# **A**

**access**. In computer security, a specific type of interaction between a subject and an object that results in the flow of information from one to the other.

**access control**. Ensuring that the resources of a computer system can be accessed only by authorized users and in authorized ways.

**access method**. A technique for moving data between main storage and input/output devices.

**american national standard code for information interchange (ASCII)**. The standard code, using a coded character set consisting of seven-bit characters (eight bits including parity check), that is used for information interchange among data processing systems, data communication systems, and associated equipment. The ASCII set consists of control characters and graphic characters. (A)

**american national standards institute (ANSI)**. An organization consisting of producers, consumers, and general interest groups that establishes the procedures by which accredited organizations create and maintain voluntary industry standards for the United States. (A)

**application program interface (API)**. A functional interface supplied by the operating system or by a separate program that allows an application program written in a high-level language to use specific data or functions of the operating system or the separate program.

**authentication**. (1) A process used to verify the integrity of transmitted data, especially a message. (T) (2) In computer security, a process used to verify the user of an information system or protected resource.

**authorization**. (1) In computer security, the right granted to a user to communicate with or make use of a computer system. (T) (2) The process of granting a user either complete or restricted access to an object, resource, or function.

**authorize**. To permit or give authority to a user to communicate with or make use of an object, resource, or function.

# **C**

**card**. (1) An electronic circuit board that is plugged into an expansion slot of a system unit. (2) A plug-in circuit assembly.

**CDMF algorithm**. An algorithm for data confidentiality applications; it is based on the DES algorithm and possesses 40-bit key strength.

**common cryptographic architecture (CCA) API**. The application program interface described in the IBM 4758 CCA Basic Services Reference and Guide, SC31-8609.

**coprocessor**. (1) A supplementary processor that performs operations in conjunction with another processor. (2) A microprocessor on an expansion card that extends the address range of the processor in the host system, or adds specialized instructions to handle a particular category of operations; for example, an I/O coprocessor, math coprocessor, or a network coprocessor.

**cryptographic coprocessor (IBM 4758)**. An expansion board that provides to a workstation a comprehensive set of cryptographic functions.

**cryptographic node**. A node that provides cryptographic services, such as key generation and digital signature support.

**cryptography**. (1) The transformation of data to conceal its meaning. (2) In computer security, the principles, means, and methods used to transform data.

## **D**

**data encrypting key**. A key used to encipher, decipher, or authenticate data.

**data encryption standard (DES)**. The National Institute of Standards and Technology (NIST) Data Encryption Standard, adopted by the U.S. government as Federal Information Processing Standards (FIPS) Publication 46 which allows only hardware implementations of the data encryption algorithm.

**decipher**. (1) To convert enciphered data into clear data. (2) Contrast with encipher.

**direct memory access (DMA)**. The transfer of data between memory and input/output units without processor intervention.

**driver**. A program that contains the code needed to attach and use a device.

## **E**

**encipher**. (1) To scramble data or to convert data to a secret code that masks the meaning of the data. (2) Contrast with decipher.

**enciphered data**. Data whose meaning is concealed from unauthorized users or observers.

**expansion board**. Synonym for expansion card.

**expansion card**. (1) A circuit board that a user can install in an expansion slot to add memory or special features to a computer. (2) Synonym for card.

**expansion slot**. One of several receptacles in a PC or RS/6000 machine into which a user can install an expansion card.

## **F**

**feature**. A part of an IBM product that can be ordered separately.

**federal information processing standard (FIPS)**. A standard that is published by the US National Institute of Science and Technology (NIST).

## **H**

**host computer**. In regard to the PKCS #11 Support Program, the workstation into which the IBM 4758 PCI Cryptographic Coprocessor is installed.

## **I**

**inline code**. In a program, instructions that are executed sequentially, without branching to routines, subroutines, or other programs.

**integrated cryptographic service facility (ICSF)**. An IBM-licensed program that supports the cryptographic hardware feature in the MVS environment for the high-end System/390<sup>®</sup> processor.

**interface**. (1) A boundary shared by two functional units, as defined by functional characteristics, signal characteristics, or other characteristics as appropriate. The concept includes specification of the connection between two devices having different functions. (T) (2) Hardware, software, or both, that links systems, programs, and devices.

#### **international organization for standardization (ISO)**.

An organization of national standards bodies established to promote the development of standards to facilitate the international exchange of goods and services, and to foster cooperation in intellectual, scientific, technological, and economic activity.

# **K**

**key**. In computer security, a sequence of symbols used with an algorithm to encipher or decipher data.

## **M**

**master key**. In the IBM 4758's PKCS #11 Support Program implementation, the key used to encrypt keys to process other keys or data at the node.

**multi-user environment**. A computer system that supports terminals and keyboards for more than one user at the same time.

## **N**

**national institute of science and technology (NIST)**. Current name for the US National Bureau of Standards.

**node**. (1) In a network, a point at which one or more functional units connects channels or data circuits. (I) (2) The endpoint of a link or a junction common to two or more links in a network. Nodes can be processors, communication controllers, cluster controllers, or terminals. Nodes can vary in routing and other functional capabilities.

## **P**

**passphrase**. In computer security, a string of characters known to the computer system and to a user; the user must specify it to gain full or limited access to the system and the data stored therein.

**PKCS #11**. RSA Laboratories' cryptographic token interface standard.

**private key.** (1) In computer security, a key that is known only to the owner and used with a public key algorithm to decipher data. Data is enciphered using the related public key. (2) Contrast with *public key*. (3) See also public key algorithm.

**procedure call**. In programming languages, a language construct for invoking execution of a procedure. (I) A procedure call usually includes an entry name and the applicable parameters.

**profile**. Data that describes the significant characteristics of a user, a group of users, or one-or-more computer resources.

**public key**. (1) In computer security, a key that is widely known and used with a public key algorithm to encipher data. The enciphered data can be deciphered only with the related private key. (2) Contrast with private key. (3) See also public key algorithm.

**public key algorithm (PKA)**. (1) In computer security, an asymmetric cryptographic process that uses a public key to encipher data and a related private key to decipher data. (2) Contrast with data encryption algorithm and data encryption standard algorithm. (3) See also RSA algorithm.

**Public-Key Cryptographic Standards (PKCS) #11**. RSA Laboratories' cryptographic token interface standard.

# **R**

**read only memory (ROM)**. Memory in which stored data cannot be modified routinely.

**RSA algorithm**. A public key encryption algorithm developed by R. Rivest, A. Shamir, and L. Adleman.

## **S**

**security**. The protection of data, system operations, and devices from accidental or intentional ruin, damage, or exposure.

**system administrator**. The person at a computer installation who designs, controls, and manages the use of the computer system.

## **T**

**token**. (1) A string of characters treated as a single entity. (2) A particular message or bit pattern that signifies permission to transmit.

## **U**

**utility program**. A computer program in general support of computer processes. (T)

## **V**

**verb**. A function possessing an entry\_point\_name and a fixed-length parameter list. The procedure call for a verb uses the syntax standard to programming languages.

## **W**

**workstation**. A terminal or microcomputer, usually one that is connected to a mainframe or a network, from which a user can perform applications.

## **Numerics**

**4758**. IBM 4758 PCI Cryptographic Coprocessor.

21-JAN-02, 13:49

# <span id="page-68-0"></span>**Index**

## **A**

[additional restrictions on wrapping secret keys E-1](#page-46-0) [application download process, overview A-1](#page-38-0) [applications on AIX, linking to use with the PKCS #11](#page-36-0) [API 7-1](#page-36-0) [applications, building to use with the PKCS #11](#page-32-0) [API 6-1](#page-32-0) [auditor 4-2](#page-25-0)

## **B**

batteries, coprocessor [removal 2-3](#page-16-0) [battery 2-2](#page-15-0) [building applications to use with the PKCS #11](#page-32-0) [API 6-1](#page-32-0)

# **C**

CLU (coprocessor load utility) [commands B-1](#page-40-0) [files, determining which to load 4-3—](#page-26-0)4-4 [overview 4-1](#page-24-0) [return codes B-2](#page-41-0) [software, determining which is loaded in the](#page-24-0) [coprocessor 4-1](#page-24-0) [syntax B-1](#page-40-0) [using B-1](#page-40-0) [compile, application programs 6-3](#page-34-0) [components, support program 3-1](#page-18-0) coprocessor [installation 2-2](#page-15-0) [load, software 4-1](#page-24-0) coprocessor load utility See CLU (coprocessor load utility) coprocessor support program See support program [coprocessors in Windows operating systems,](#page-14-0) [order 2-1](#page-14-0) [csuf.com 3-5](#page-22-0) [csuf.pkcs11 3-5](#page-22-0)

## **D**

[decipher, support program 2-3](#page-16-0) [device driver directory structure 3-2](#page-19-0) [directories and files 4-6](#page-29-0) [directories, PKCS #11 6-1,](#page-32-0) [7-1](#page-36-0) [disk space, requirements 3-2](#page-19-0) [download process, PKCS #11 application A-1](#page-38-0) [download, support program 2-3](#page-16-0)

## **E**

[extensions, PKCS #11 Support Program API 6-1](#page-32-0)

## **F**

files and directories [coprocessor 4-6](#page-29-0) [host 3-2](#page-19-0)

## **H**

[hardware, requirements 3-2](#page-19-0) host install, support program See install host software host uninstall, support program See uninstall host software

## **I**

[initialization, token 5-1](#page-30-0) [initializing and setting PINs 5-1](#page-30-0) [AIX 5-1](#page-30-0) [initialization of PKCS #11, AIX 5-1](#page-30-0) [setting of the user PIN 5-2](#page-31-0) [Windows NT and Windows 2000 5-2](#page-31-0) install host software [AIX 3-4](#page-21-0) [NT 3-2](#page-19-0) installation, support program [checklist 1-2](#page-13-0) [into coprocessor 4-1](#page-24-0) [onto host computer 3-1](#page-18-0) [overview 1-1](#page-12-0) [installing the Support Program for Windows NT and](#page-19-0) [Windows 2000 3-2](#page-19-0) [iPlanet Enterprise Server 4.0, using with the](#page-56-0) [coprocessor I-1](#page-56-0) [AIX I-1,](#page-56-0) [I-3](#page-58-0) [configuring the server to operate with PKCS #11](#page-58-0) [support I-3](#page-58-0)

## **L**

[link to PKCS #11, application programs 6-3](#page-34-0) [linking applications on AIX to use with the PKCS #11](#page-36-0) [API 7-1](#page-36-0) [load coprocessor software 4-1](#page-24-0)

### **M**

[makefile 6-3](#page-34-0)

[mechanisms, supported PKCS #11 H-1](#page-54-0) [hash/HMAC mechanisms H-1](#page-54-0) [key generation mechanisms H-1](#page-54-0) [public key mechanisms H-1](#page-54-0) [SSL3 mechanisms H-1](#page-54-0) [symmetric mechanisms H-1](#page-54-0) [modular-exponent format, RSA private keys F-1](#page-48-0)

## **O**

[ordering 2-1](#page-14-0) [batteries 2-2](#page-15-0) [coprocessor for Windows 2-1](#page-14-0) [coprocessors for pSeries servers 2-1](#page-14-0) [support program 2-2](#page-15-0) [ordering coprocessors in pSeries servers 2-1](#page-14-0) overview [CLU 4-1](#page-24-0) [installation, support program 1-1](#page-12-0) [overview of the development process A-1](#page-38-0) owner command

## **P**

PCI Cryptographic Coprocessor See coprocessor [PKCS #11 API, building applications to use with 6-1](#page-32-0) [PKCS #11 API, linking applications on AIX to use](#page-36-0) [with 7-1](#page-36-0) [PKCS #11 directories 6-1,](#page-32-0) [7-1](#page-36-0) [PKCS #11 Support Program 1-1](#page-12-0) [PKCS #11 Support Program API Extensions 6-1](#page-32-0) product [pSeries servers, ordering coprocessors 2-1](#page-14-0) [public root key 4-5,](#page-28-0) [D-1](#page-44-0) [publications, related vii](#page-6-0)

# **R**

[related publications vii](#page-6-0) remove host software See uninstall host software requirements [disk space 3-2](#page-19-0) [hardware 3-2](#page-19-0) [software 3-2](#page-19-0) [return codes, CLU B-2](#page-41-0) [root key, public 4-5,](#page-28-0) [D-1](#page-44-0) [RSA private keys, modular-exponent format F-1](#page-48-0)

## **S**

sample routine, C programming language [makefile 6-3](#page-34-0) [source code 6-3](#page-34-0) [segment 1 state 4-3](#page-26-0)

[segment contents, validating 4-5](#page-28-0) [setting of the user PIN, AIX 5-2](#page-31-0) software load, coprocessor See load coprocessor software [software, requirements 3-2](#page-19-0) support program [components 3-1](#page-18-0) [coprocessor load 4-1](#page-24-0) [decipher 2-3](#page-16-0) [download 2-3](#page-16-0) [host install 3-2](#page-19-0) [host uninstall 3-3](#page-20-0) [overview, installation 1-1](#page-12-0) [supported PKCS #11 mechanisms H-1](#page-54-0) [hash/HMAC mechanisms H-1](#page-54-0) [key generation mechanisms H-1](#page-54-0) [public key mechanisms H-1](#page-54-0) [SSL3 mechanisms H-1](#page-54-0) [symmetric mechanisms H-1](#page-54-0) syntax [CLU B-1](#page-40-0)

## **T**

[token initialization 5-1](#page-30-0) [token utility G-1](#page-50-0) [TOKUTIL.EXE, token utility G-1](#page-50-0)

# **U**

uninstall host software [AIX 3-5](#page-22-0) [NT 3-3](#page-20-0) [Windows 2000 3-3](#page-20-0) [unload coprocessor software 4-5](#page-28-0) utilities [CLU 4-1](#page-24-0)

## **V**

[validating the coprocessor segment contents 4-5](#page-28-0)

## **W**

[Windows operating systems, ordering](#page-14-0) [coprocessors 2-1](#page-14-0) [wrapping secret keys, additional restrictions E-1](#page-46-0)

## **Z**

[zeroize the PKCS #11 node 4-5](#page-28-0)